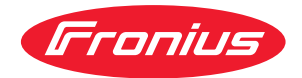

# Operating Instructions

**Fronius Smart Meter IP**

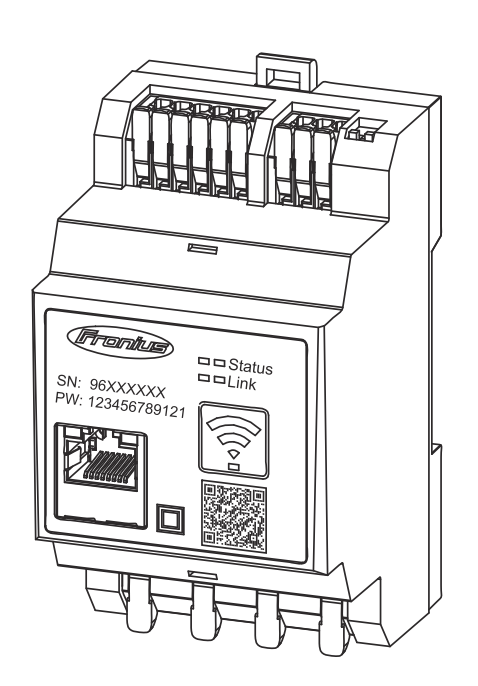

**FR** Instructions de service

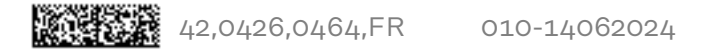

# **Sommaire**

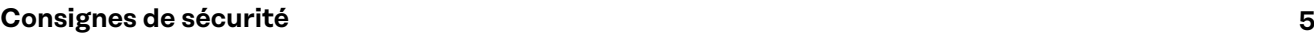

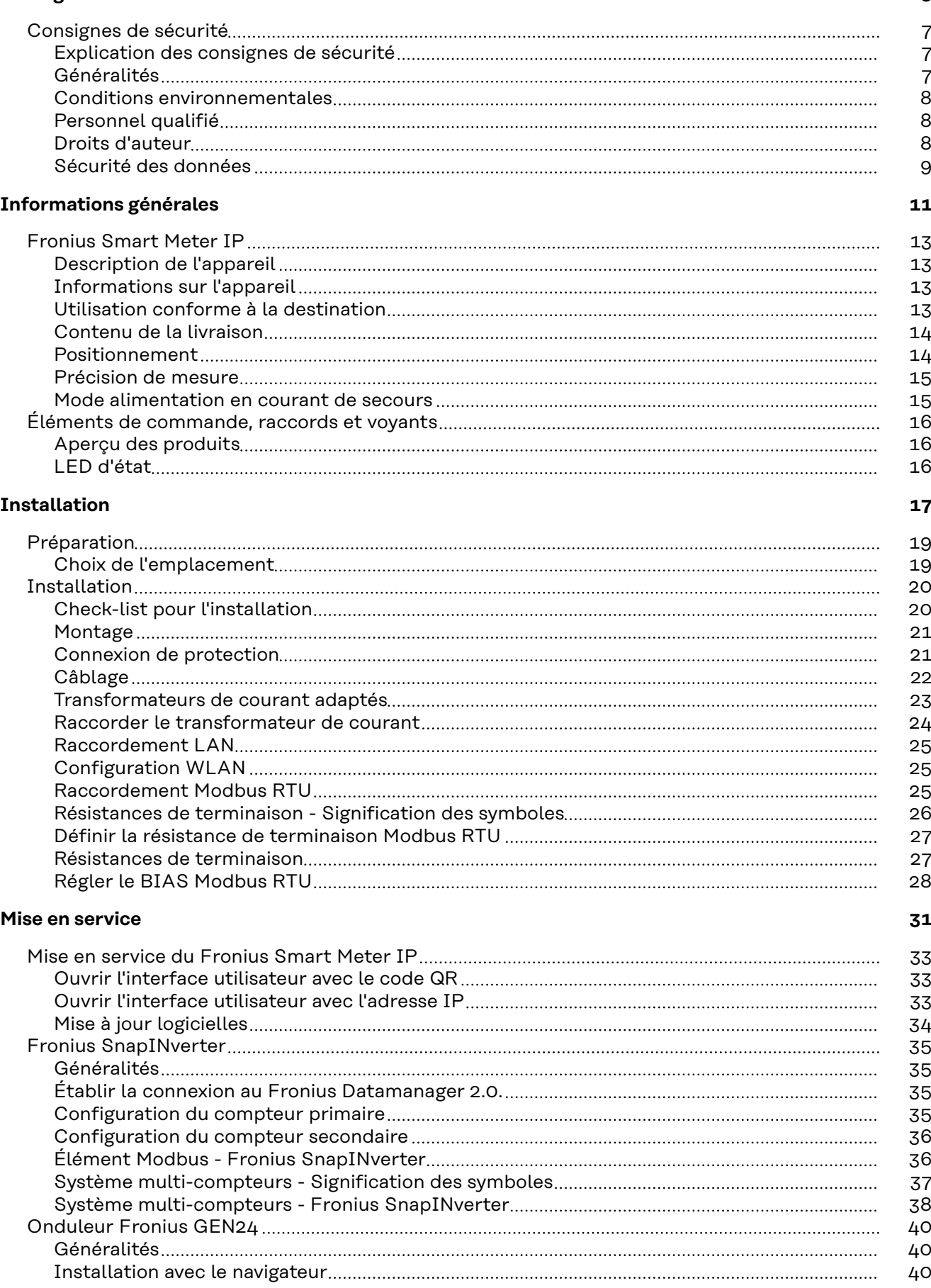

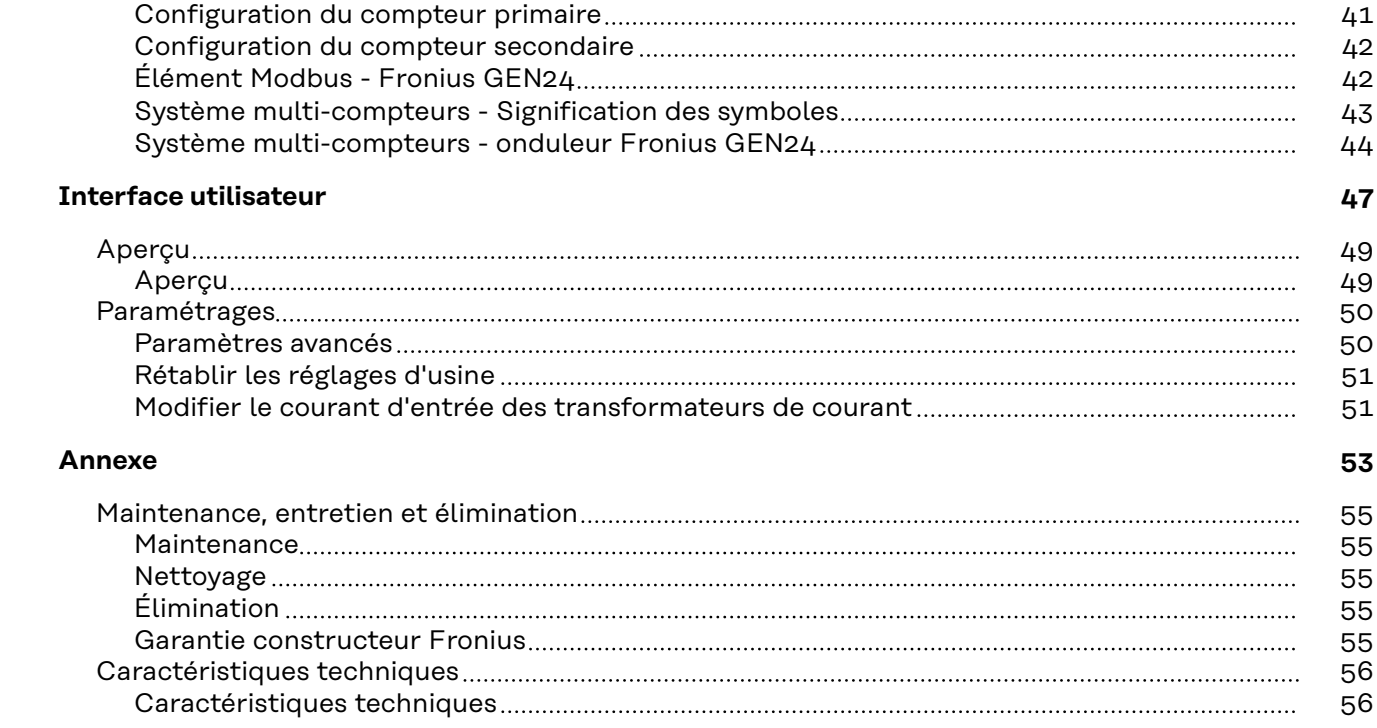

# <span id="page-4-0"></span>**Consignes de sécurité**

### <span id="page-6-0"></span>**Consignes de sécurité**

**Explication des consignes de sécurité**

#### **DANGER!**

#### **Signale un risque de danger immédiat.**

S'il n'est pas évité, il peut entraîner la mort ou des blessures graves.

#### **AVERTISSEMENT!**

#### **Signale une situation potentiellement dangereuse.**

Si elle n'est pas évitée, elle peut entraîner la mort ou des blessures graves.

#### **ATTENTION!**  $\sqrt{N}$

**Signale une situation susceptible de provoquer des dommages.**

Si elle n'est pas évitée, elle peut entraîner des blessures légères ou minimes, ainsi que des dommages matériels.

#### *REMARQUE!*

**Signale la possibilité de mauvais résultats de travail et de dommages sur l'équipement.**

**Généralités** Cet appareil est fabriqué selon l'état actuel de la technique et conformément aux règles techniques de sécurité en vigueur. Cependant, en cas d'erreur de manipulation ou de mauvaise utilisation, il existe un risque :

- de blessure et de mort pour l'utilisateur ou des tiers ;
- de dommages pour l'appareil et les autres biens de l'exploitant.

Toutes les personnes concernées par la mise en service, la maintenance et la remise en état de l'appareil doivent :

- posséder les qualifications correspondantes ;
- connaître le maniement des installations électriques ;
- lire attentivement et suivre avec précision les prescriptions des présentes instructions de service.

Les instructions de service doivent être conservées en permanence sur le lieu d'utilisation de l'appareil. En complément des présentes instructions de service, les règles générales et locales en vigueur concernant la prévention des accidents et la protection de l'environnement doivent être respectées.

Concernant les avertissements de sécurité et de danger présents sur l'appareil, veiller à :

- leur lisibilité permanente ;
- ne pas les détériorer ;
- ne pas les retirer ;
- ne pas les recouvrir, ni coller d'autres autocollants par-dessus, ni les peindre.

Les bornes de raccordement peuvent atteindre des températures élevées.

Mettre l'appareil en service uniquement si tous les dispositifs de protection sont entièrement opérationnels. Si les dispositifs de protection ne sont pas entièrement opérationnels, il existe un risque :

- de blessure et de mort pour l'utilisateur ou des tiers ;
- de dommages pour l'appareil et les autres biens de l'exploitant.

<span id="page-7-0"></span>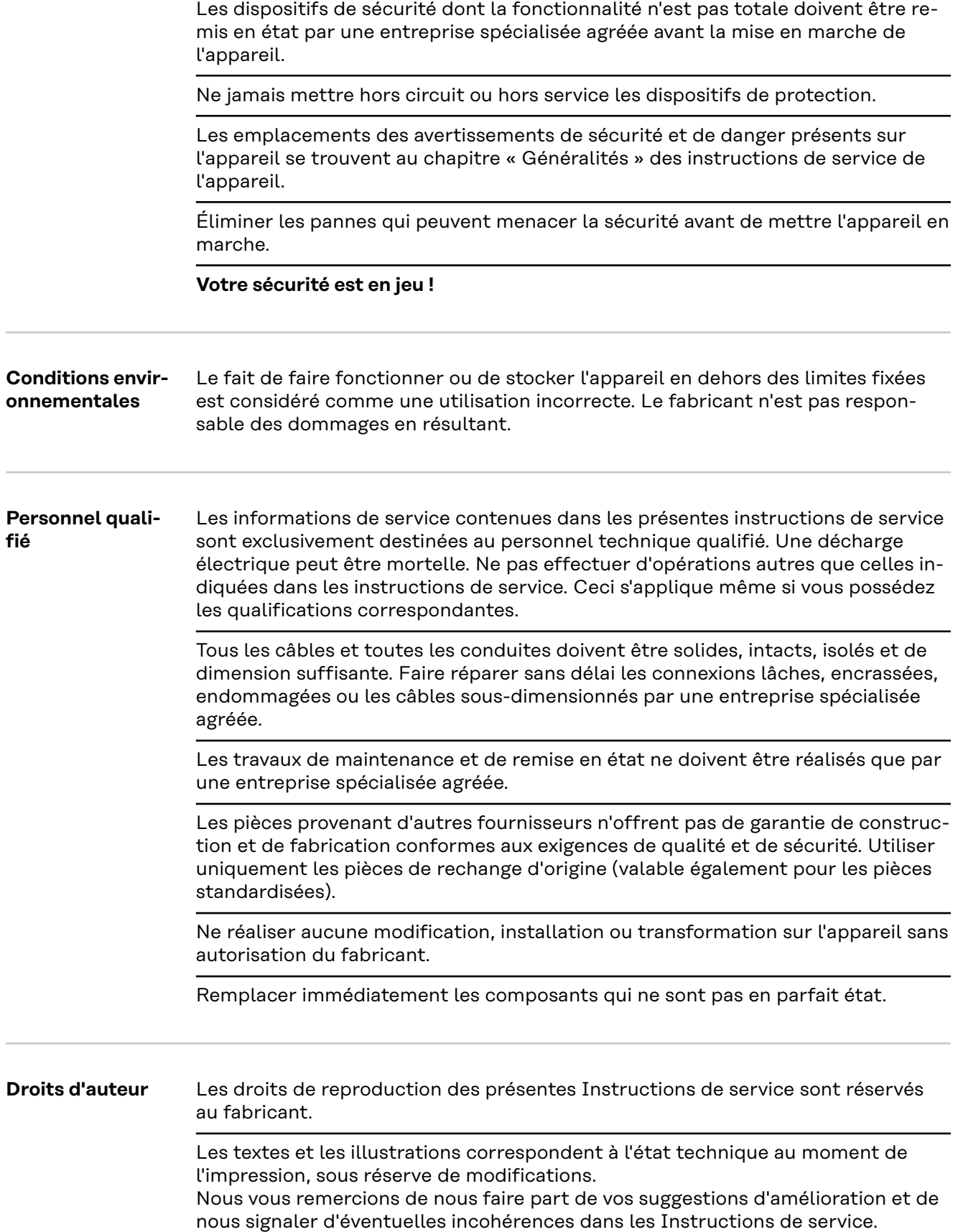

í.

<span id="page-8-0"></span>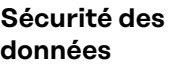

L'utilisateur est responsable de la sécurité des données pour :

- la sécurité des données liées à des modifications des réglages d'usine,
- l'enregistrement et la conservation des réglages personnels.

# <span id="page-10-0"></span>**Informations générales**

## <span id="page-12-0"></span>**Fronius Smart Meter IP**

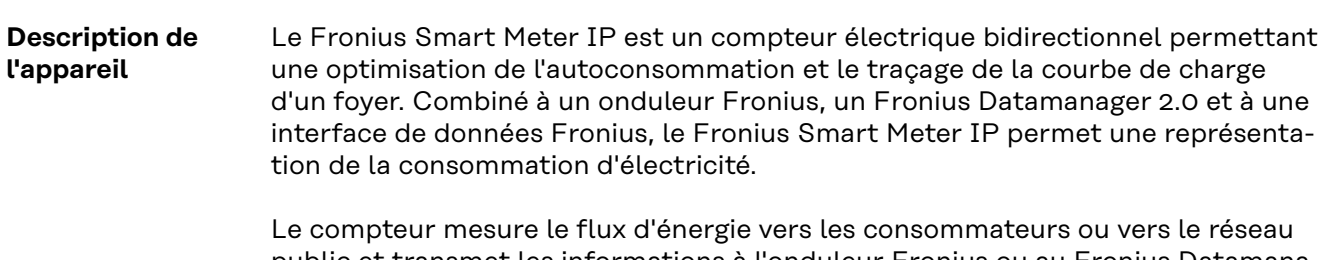

public et transmet les informations à l'onduleur Fronius ou au Fronius Datamanager 2.0 via l'interface ModBus RTU/RS485 ou TCP (LAN/WLAN).

#### **Informations sur l'appareil**

Le Fronius Smart Meter IP comporte des données techniques, des marquages et des symboles de sécurité. Ceux-ci ne doivent pas être retirés ni recouverts de peinture. Ils permettent de prévenir les erreurs de manipulation pouvant être à l'origine de graves dommages corporels et matériels.

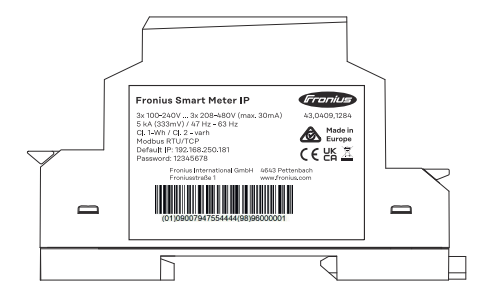

#### **Symboles sur la plaque signalétique :**

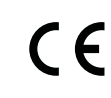

Marquage CE - confirme la conformité aux directives et règlements européens applicables. Le produit a été testé par un organisme notifié spécifique.

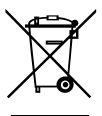

Marquage DEEE - les déchets d'équipements électriques et électroniques doivent être collectés séparément et recyclés dans le respect de l'environnement, conformément à la directive européenne et à la législation nationale.

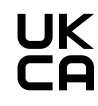

Marquage UKCA - confirme la conformité aux directives et règlements britanniques applicables.

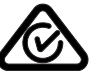

Marquage RCM - conforme aux exigences australiennes et néozélandaises.

#### **Utilisation conforme à la destination**

Le Fronius Smart Meter IP est un équipement fixe pour les réseaux électriques publics des systèmes TN/TT qui ne peut être utilisé que pour mesurer les charges et l'autoconsommation.

Le Fronius Smart Meter IP est nécessaire pour les systèmes avec stockage à batterie installé et/ou un Fronius Ohmpilot pour la communication des différents composants.

L'installation se fait sur profilé chapeau DIN à l'intérieur, avec des fusibles en amont appropriés, adaptés aux sections des câbles en cuivre ainsi qu'au courant <span id="page-13-0"></span>maximal du compteur. Le Fronius Smart Meter IP doit être utilisé exclusivement selon les indications des documentations jointes et conformément aux lois, dispositions, prescriptions, normes en vigueur sur place et dans la limite des possibilités techniques. Toute autre utilisation du produit que celle décrite dans l'utilisation conforme est considérée comme non conforme.

Les documentations disponibles font partie intégrante du produit et doivent être lues, respectées et conservées dans un état correct, accessibles à tout moment sur le lieu d'installation. Fronius International GmbH n'assume aucune responsabilité pour le respect ou le non-respect de ces lois ou dispositions en rapport avec l'installation du produit.

# **Contenu de la livraison**  $(1)$  $(2)$

- (1) Fronius Smart Meter IP
- (2) Guide de démarrage rapide

#### **Positionnement** Le Smart Meter peut être installé aux emplacements suivants du système

#### **Installation au point d'alimentation**

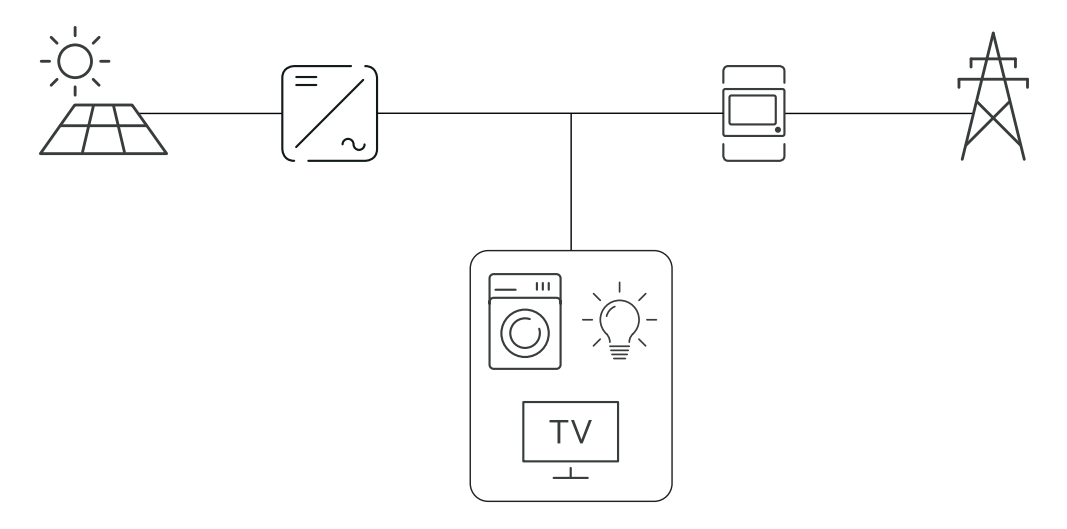

### **Installation au point de consommation**

<span id="page-14-0"></span>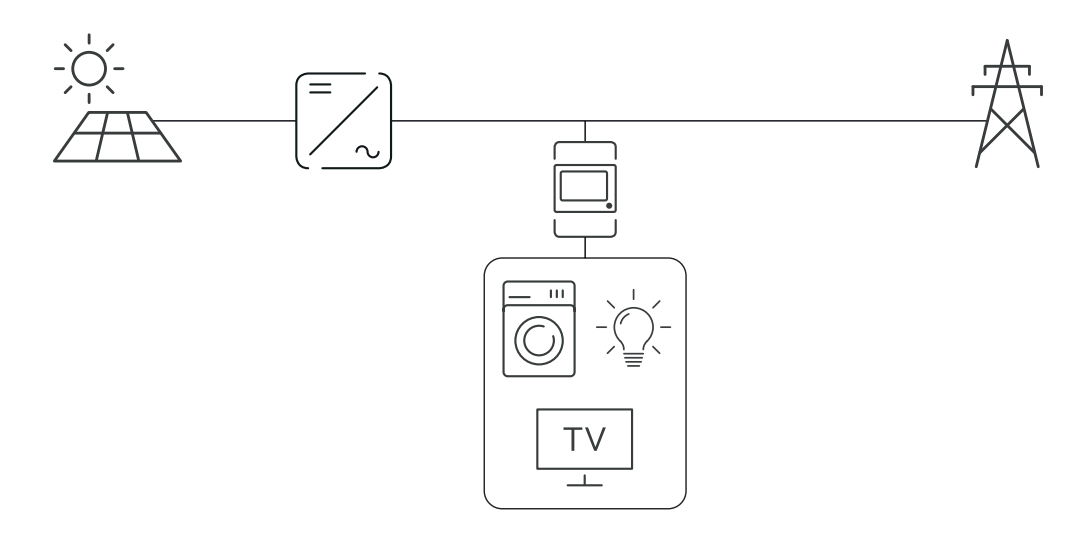

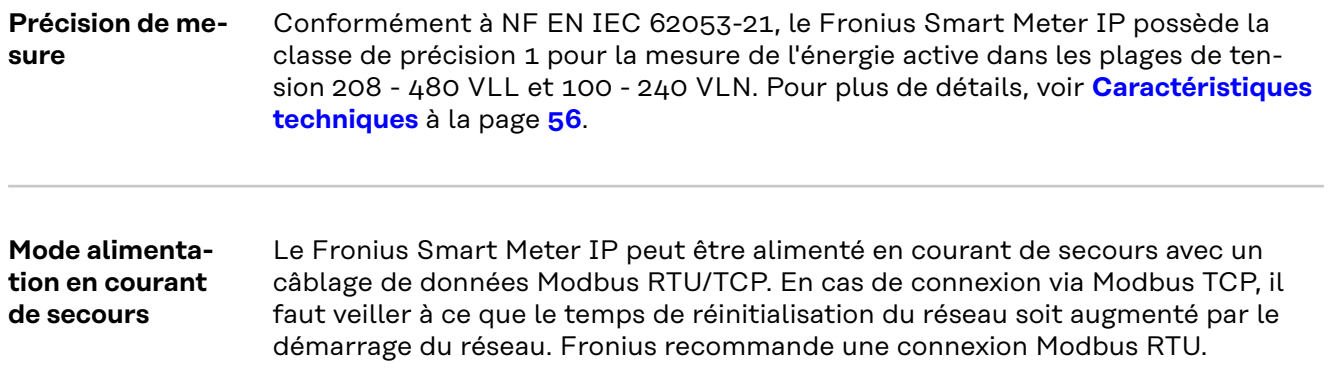

## <span id="page-15-0"></span>**Éléments de commande, raccords et voyants**

### **Aperçu des pro-**

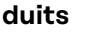

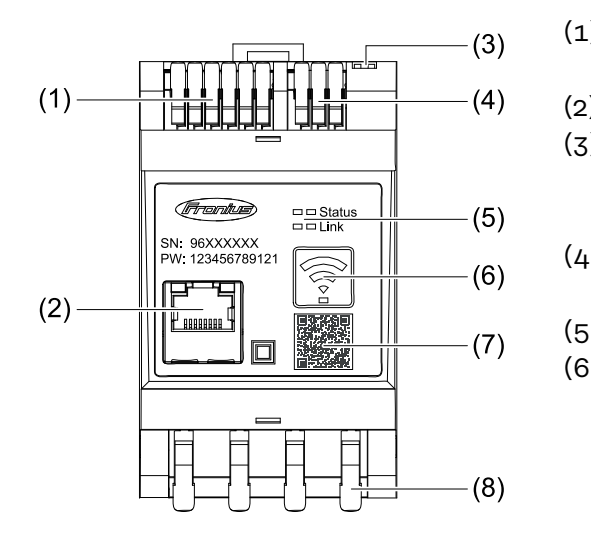

- (1) Zone de raccordement du transformateur de tension
- (2) Connecteur LAN
- (3) Commutateur DIP
	- BIAS
	- Résistance de terminaison
- (4) Zone de raccordement Modbus RTU
- (5) Voyants LED
- (6) Touche de fonction Point d'accès WLAN et réinitialisation
	- Activer l'Access Point WLAN
	- Effectuer une réinitialisation de l'appareil
- (7) Code QR pour lancer l'assistant de mise en service
- (8) Zone de raccordement AC

#### **LED d'état** La LED d'état indique l'état de fonctionnement et la connexion de données du Fronius Smart Meter IP.

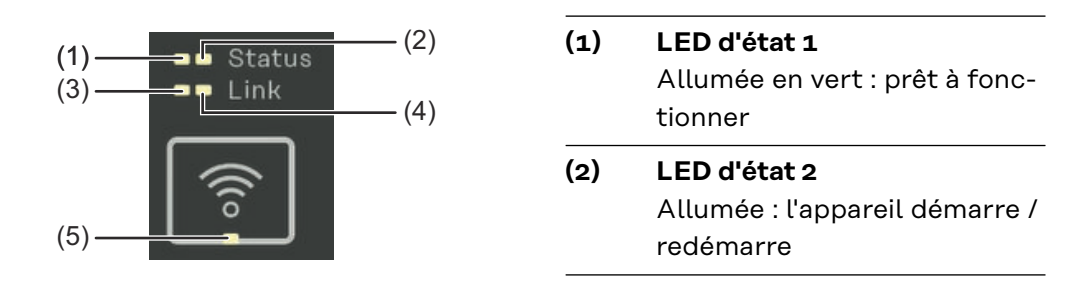

#### **(3) LED Link 1**

Allumée en vert : connexion de données établie avec le réseau

#### **(4) LED Link 2**

Allumée en rouge : pas de connexion de données Clignote en rouge : Access Point WLAN ouvert

#### **(5) LED WLAN**

Clignote en vert : la connexion WLAN est établie Allumée en vert : la connexion WLAN est active

# <span id="page-16-0"></span>**Installation**

# <span id="page-18-0"></span>**Préparation**

**Choix de l'emplacement**

Respecter les critères suivants lors du choix de l'emplacement du Smart Meter :

Installation uniquement sur un support solide et non inflammable.

Dans le cas d'un Smart Meter installé dans une armoire de commande ou dans un boîtier similaire de classe de sécurité correspondante, assurer une évacuation suffisante de l'air chaud avec une ventilation forcée.

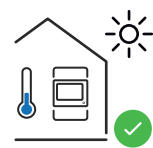

Le Smart Meter convient pour un montage en intérieur.

 $> 2000m$ 

 $0<sub>m</sub>$ 

Le Smart Meter ne doit pas être monté et mis en service sur un site dont l'altitude est supérieure à 2 000 m.

# <span id="page-19-0"></span>**Installation**

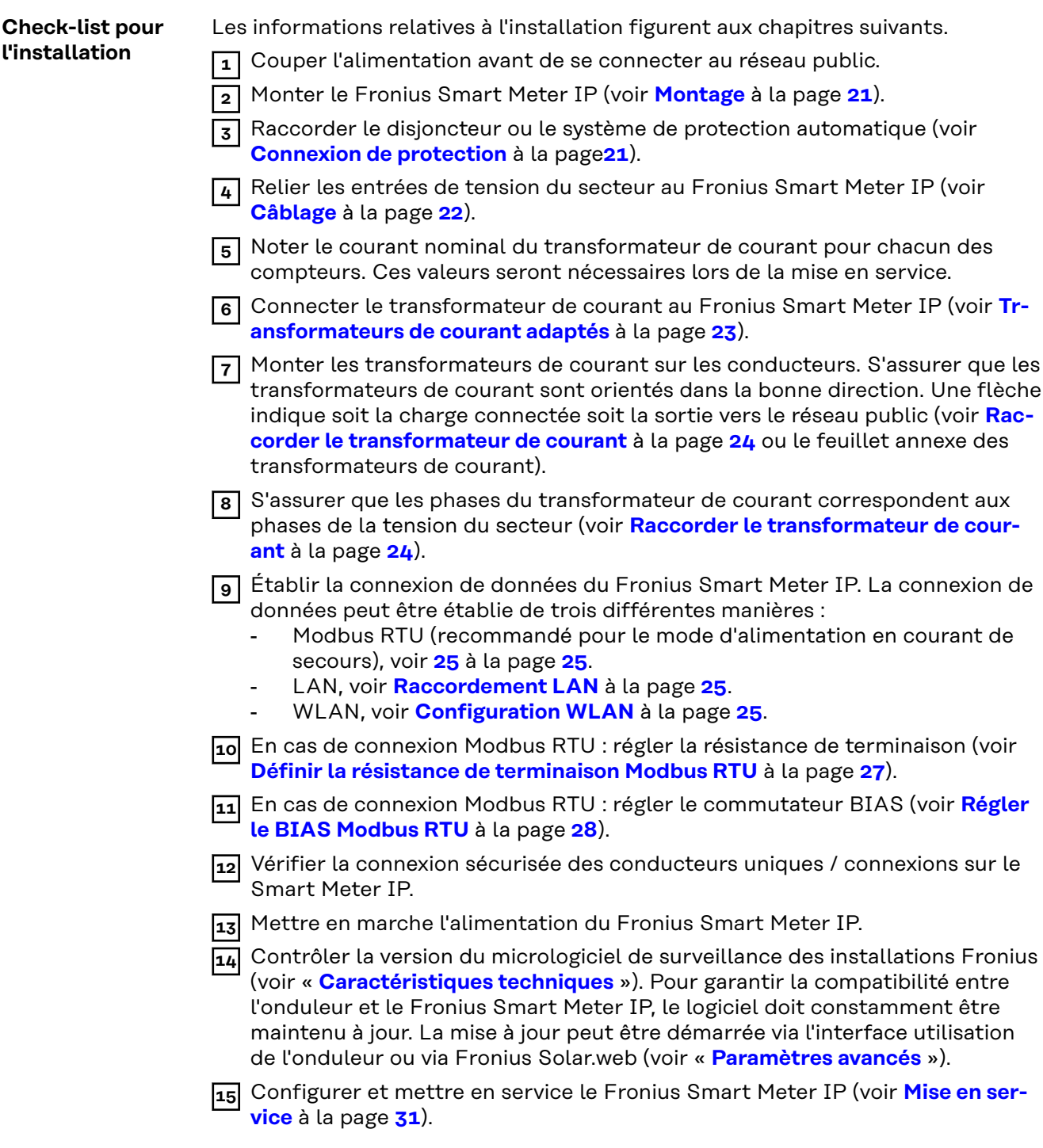

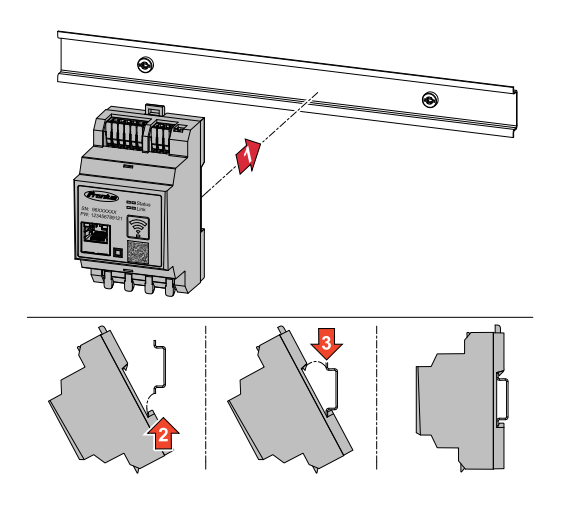

<span id="page-20-0"></span>**Montage** Le Fronius Smart Meter IP peut être monté sur un profilé chapeau DIN de 35 mm. Le boîtier a une dimension de 3 unités de division selon la norme DIN 43880.

#### **Connexion de protection**

Le Fronius Smart Meter IP est un appareil à câblage fixe et nécessite un dispositif de sectionnement (disjoncteur ou système de protection automatique).

Le Fronius Smart Meter IP consomme 30 mA, la capacité nominale des dispositifs de sectionnement et la protection de surintensité est déterminée par les sections de fil, la tension du secteur et la capacité d'interruption requise.

- Les dispositifs de sectionnement doivent être montés dans le même boîtier (par ex. armoire de commande) que le Fronius Smart Meter IP.
- Les dispositifs de sectionnement doivent être conformes aux exigences des normes NF EN 60947-1 et NF EN 60947-3 ainsi qu'aux dispositions nationales et locales relatives aux installations électriques.
- Pour surveiller plusieurs tensions de secteur, utiliser des disjoncteurs reliés.

#### *REMARQUE!*

#### **Dispositif de sectionnement pour les bornes de raccordement au réseau**

Le disioncteur ou le système de protection automatique doit protéger les bornes de raccordement réseau indiquées par L1, L2 et L3. Dans de rares cas, le conducteur neutre dispose d'un dispositif de sectionnement qui doit interrompre simultanément les câbles neutres et les câbles non mis à la terre.

<span id="page-21-0"></span>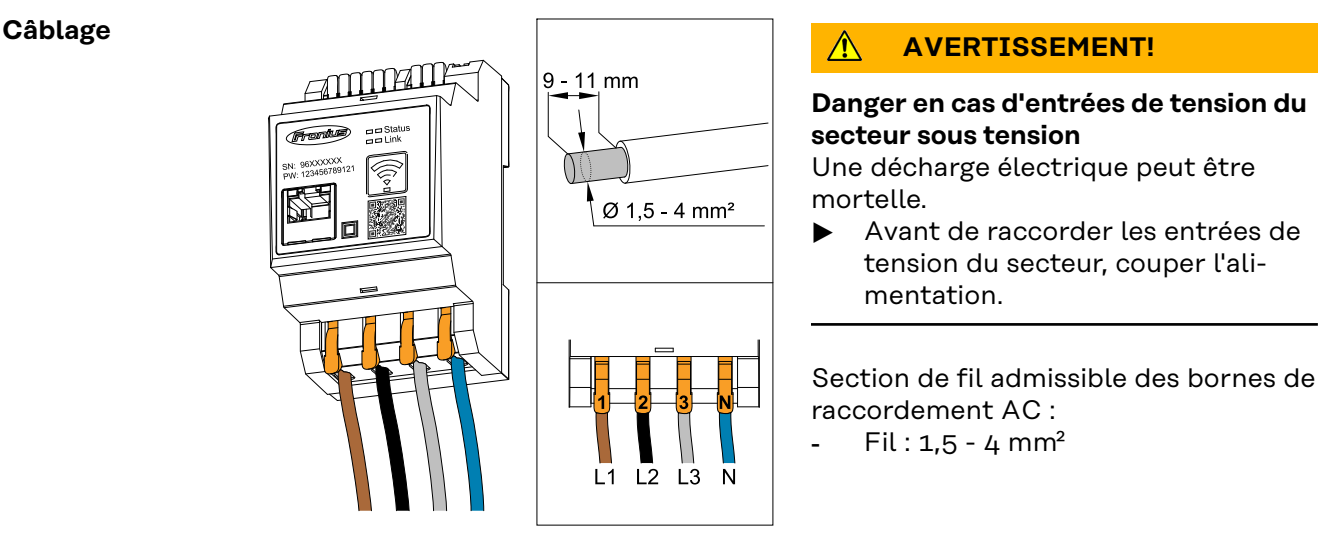

Chaque câble conducteur sous tension doit être connecté aux bornes de raccordement AC conformément aux illustrations ci-dessous.

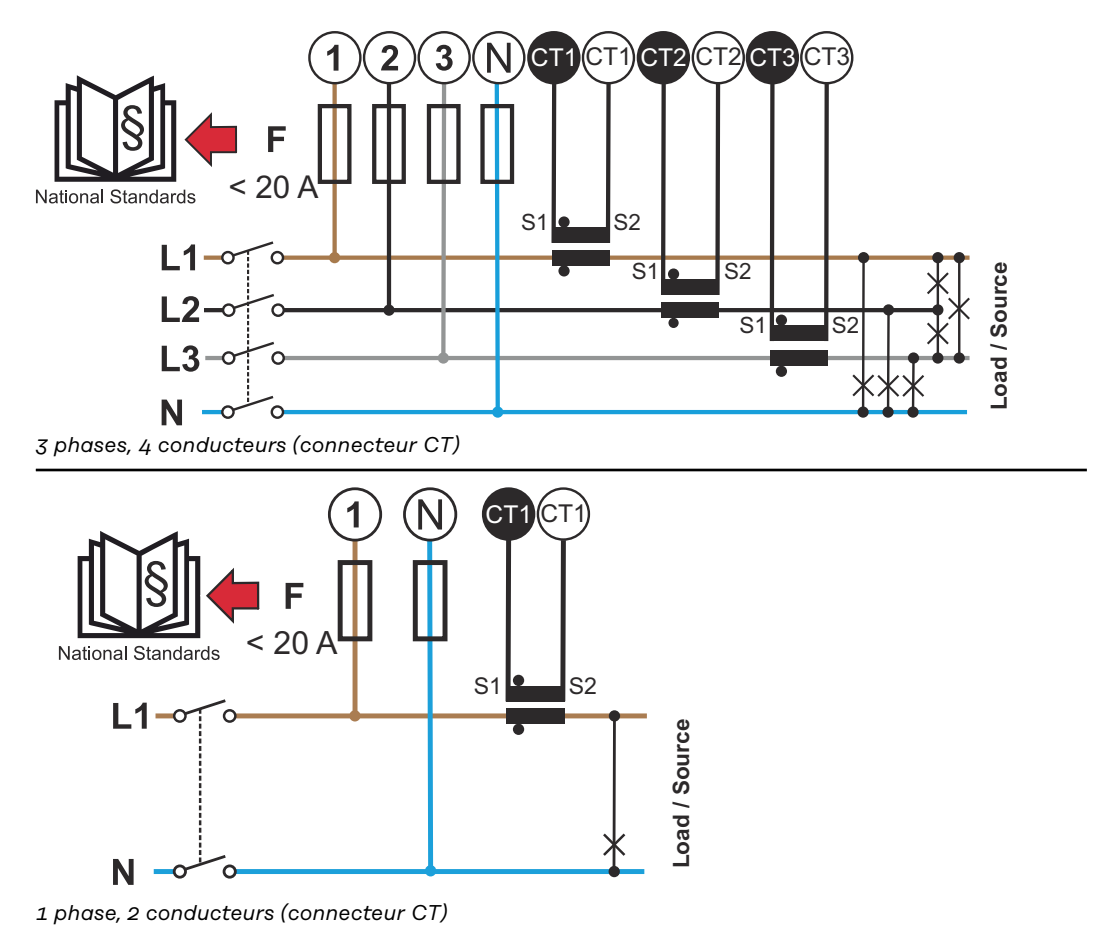

<span id="page-22-0"></span>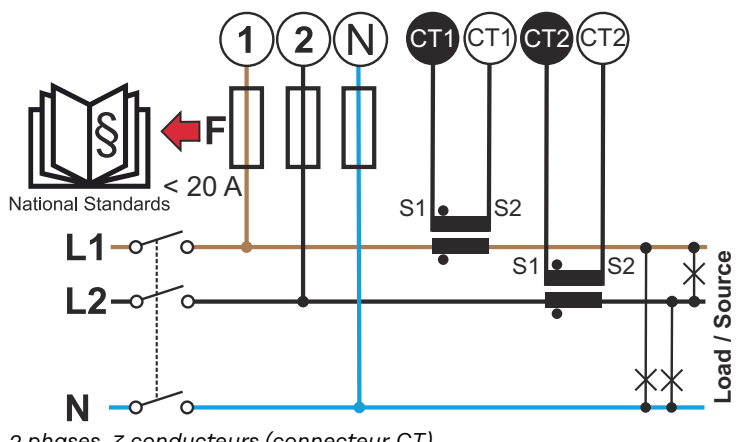

#### *2 phases, 3 conducteurs (connecteur CT)*

#### **Transformateurs de courant adaptés**

Il est recommandé d'utiliser des transformateurs de courant de type Fronius CT (références 41,0010,0104 / 41,0010,0105 / 41,0010,0232). Pour obtenir un fonctionnement parfait du Fronius Smart Meter IP et des résultats de mesure précis, tous les transformateurs de courant raccordés doivent remplir les conditions suivantes :

- Le transformateur de courant doit générer 333 mV au courant nominal. Le courant nominal des transformateurs de courant figure dans la fiche technique du transformateur de courant.
- Ne pas utiliser de transformateurs de courant avec un courant de sortie de 1 ou 5 ampères !
- Respecter le courant d'entrée maximal conformément aux fiches techniques des transformateurs de courant.
- Ne pas utiliser de bobines Rogowski à des fins de mesure.
- Des transformateurs de courant rabattables et rigides peuvent être montés. Les transformateurs de courant rigides ont souvent de meilleures valeurs de puissance et de précision. Les transformateurs de courant rabattables ont un noyau divisé et peuvent être ouverts pour être placés sur le câble et installés dans un système sans interruption de tension.

#### **ATTENTION!**  $\bigwedge$

#### **Risque de décharge électrique en cas d'ouverture involontaire de transformateurs de courant rabattables**

Cela peut entraîner des dommages corporels et matériels graves.

- Couper le courant lors des travaux sur les transformateurs de courant.
- Fixer les attache-câbles en plastique au transformateur de courant pour éviter toute ouverture involontaire.

<span id="page-23-0"></span>**Raccorder le transformateur de courant**

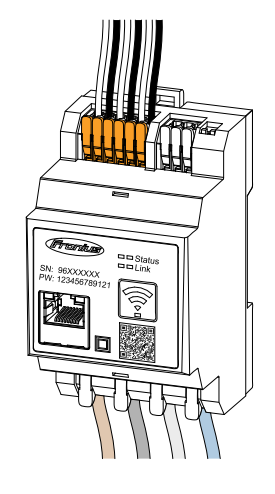

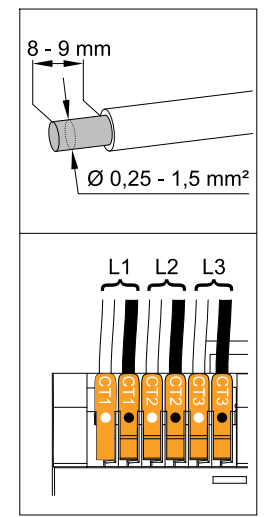

- **1** Veiller à ce que les transformateurs de courant correspondent aux phases sous tension. S'assurer que le transformateur de courant L1 mesure le courant sur la phase surveillée par l'entrée de tension L1. Même chose pour les phases L2 et L3. Ce n'est qu'ainsi que les valeurs de mesure correctes sont affichées.
- **2** S'assurer que les transformateurs de courant sont orientés dans la bonne direction.

#### *REMARQUE!*

#### **Respecter les indications de direction lors du montage des transformateurs de courant**

Des valeurs de puissance négatives se produisent lorsque les transformateurs de courant sont mal connectés.

- Respecter la fiche technique et le marquage sur le transformateur de courant (la flèche indique la direction vers le consommateur ou le réseau public)
- Vérifier la position correcte des câbles noir et blanc.
- **3** Noter le courant nominal du transformateur de courant pour chacun des compteurs. Ces valeurs sont nécessaires pour la mise en service.

**4** Fixer les transformateurs de courant aux conducteurs à mesurer et relier les conducteurs du transformateur de courant au Fronius Smart Meter IP.

#### $\bigwedge$ **AVERTISSEMENT!**

#### **Danger dû à la tension du secteur**

Une décharge électrique peut être mortelle.

Avant de découpler des câbles conducteurs de tension, couper l'alimentation électrique.

**5** Raccorder les transformateurs de courant aux connecteurs CT1 (blanc / noir), CT2 et CT3. Les câbles trop longs peuvent être raccourcis à la longueur nécessaire. Respecter l'ordre de connexion des phases.

**6** Faire passer les conducteurs d'alimentation à travers les transformateurs de courant (voir **[Câblage](#page-21-0)**).

#### *REMARQUE!*

#### **Longueur de câble des transformateurs de courant**

Des câbles trop longs peuvent influencer négativement la précision de mesure.

▶ Si un prolongement du câble est nécessaire, utiliser un câble blindé de 0,34 à 1,5 mm2 (AWG 22-16) de type CAT 5 STP (Shielded Twisted Pair), conçu pour 300 V ou 600 V (supérieur à la tension de service).

### <span id="page-24-0"></span>*REMARQUE!*

#### **Valeurs mesurées exceptionnelles sur les phases non utilisées**

- Lorsque des valeurs de mesure exceptionnelles se produisent sur des phases inutilisées, les entrées du transformateur de courant inutilisées sont pontées.
- Pour ce faire, pour chaque transformateur de courant non utilisé, relier la borne de raccordement marquée d'un point blanc à celle marquée d'un point noir à l'aide d'un câble court.

#### **Raccordement LAN**

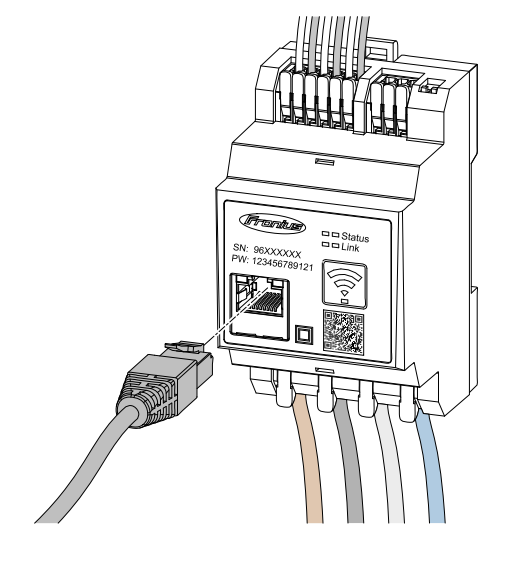

Respecter les consignes suivantes : Utiliser un câble de données

- blindé de type CAT 5 STP (Shielded Twisted Pair) ou supérieur.
- Si les câbles de données sont utilisés à proximité du câblage réseau, utiliser des câbles conçus pour 300 à 600 V (jamais moins que la tension de service).
- Utiliser des câbles de données à double isolation ou à gaine s'ils sont à proximité de conducteurs nus.
- Il est recommandé d'utiliser une adresse IP statique.

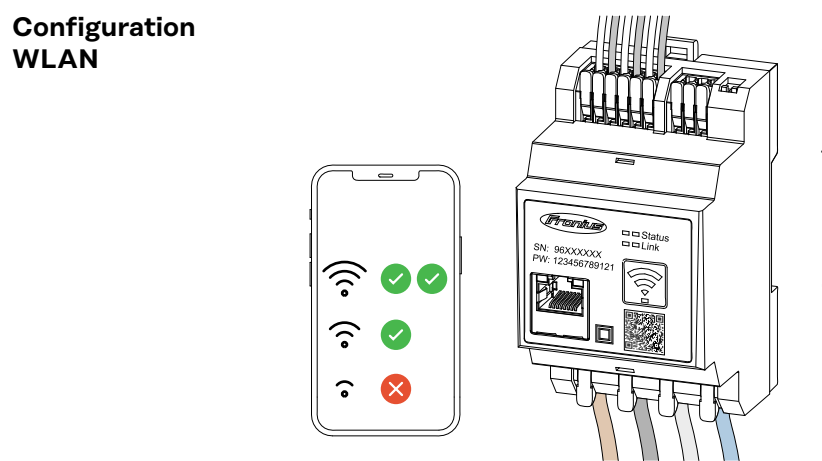

#### **IMPORTANT !**

Veiller à ce que l'intensité du signal WLAN soit suffisante sur le lieu de montage. Si l'intensité du signal est faible, il faut par ex. installer un répéteur WLAN.

Il est recommandé d'utiliser une adresse IP statique.

#### **Raccordement Modbus RTU**

Raccorder les connecteurs de communication de données du Fronius Smart Meter IP avec un câble de données de type CAT 5 STP (Shielded Twisted Pair) ou supérieur à l'interface Modbus de l'onduleur Fronius.

Le Fronius Smart Meter IP peut également être connecté au réseau (LAN/ WLAN). Il est ainsi possible d'effectuer des mises à jour logicielles.

Adresse Modbus standard & port TCP :

- Adresse: 1
- Port TCP: 502

<span id="page-25-0"></span>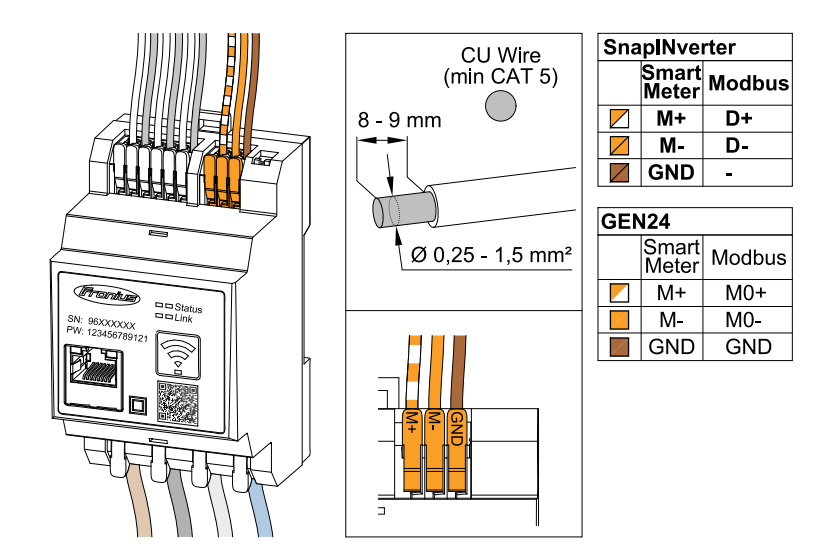

Pour éviter les interférences, il faut utiliser la résistance de terminaison (voir le chapitre **[Définir la résistance de terminaison Modbus RTU](#page-26-0)** à la page **[27](#page-26-0)**).

Si une batterie est installée dans le système, le commutateur BIAS doit être réglé (voir le chapitre **[Régler le BIAS Modbus RTU](#page-27-0)** à la page **[28](#page-27-0)**).

D'autres réglages sont nécessaires sur l'interface utilisateur de l'onduleur et du Fronius Smart Meter IP (voir **[Paramètres avancés](#page-49-0)**).

#### **IMPORTANT !**

Un fil mal fixé risque de désactiver toute une plage de réseau. Les connecteurs de communication de données du Fronius Smart Meter IP sont séparées galvaniquement des tensions dangereuses.

#### **Informations supplémentaires pour la mise en service.**

Respecter les consignes suivantes pour le raccordement du câble de communication de données à l'onduleur.

- Utiliser un câble de données blindé de type CAT 5 STP (Shielded Twisted Pair) ou supérieur pour éviter les dysfonctionnements.
- Pour les câbles de données qui vont ensemble (D+/D-, M1+/M1-), utiliser une paire de câbles torsadés.
- Si les câbles de données sont posés à proximité du câblage réseau, utiliser des câbles ou des lignes conçus pour 300 à 600 V (jamais moins que la tension de service).
- Utiliser des câbles de données à double isolation ou à gaine s'ils sont à proximité de conducteurs nus.
- Deux fils peuvent être installés dans chaque borne de raccordement en étant torsadés, introduits dans le terminal et solidement fixés.

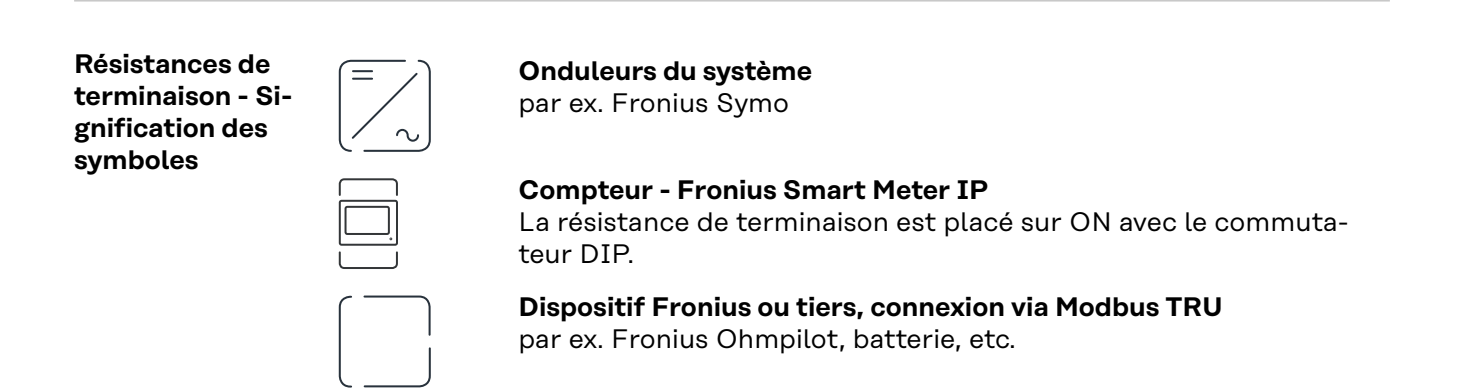

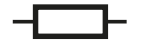

**Résistance de terminaison** R = 120 Ohm

<span id="page-26-0"></span>**Définir la résistance de terminaison Modbus RTU**

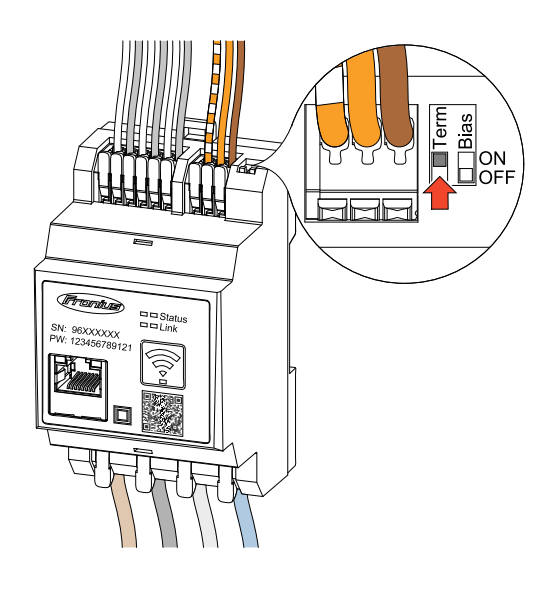

La résistance de terminaison est intégrée dans le Fronius Smart Meter IP et est activée par un commutateur.

Pour savoir si la résistance de terminaison doit être activée ou non, voir le chapitre **Résistances de terminaison** à la page **27**.

#### **Résistances de terminaison**

Pour un fonctionnement parfait, il est recommandé d'utiliser des résistances de terminaison conformément à l'aperçu suivant en raison des interférences.

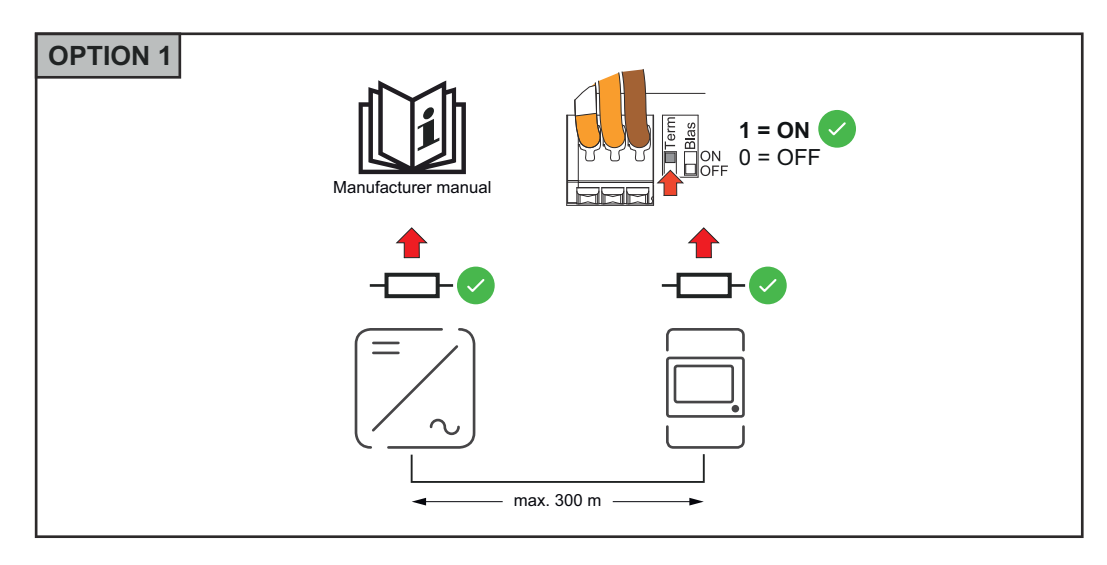

<span id="page-27-0"></span>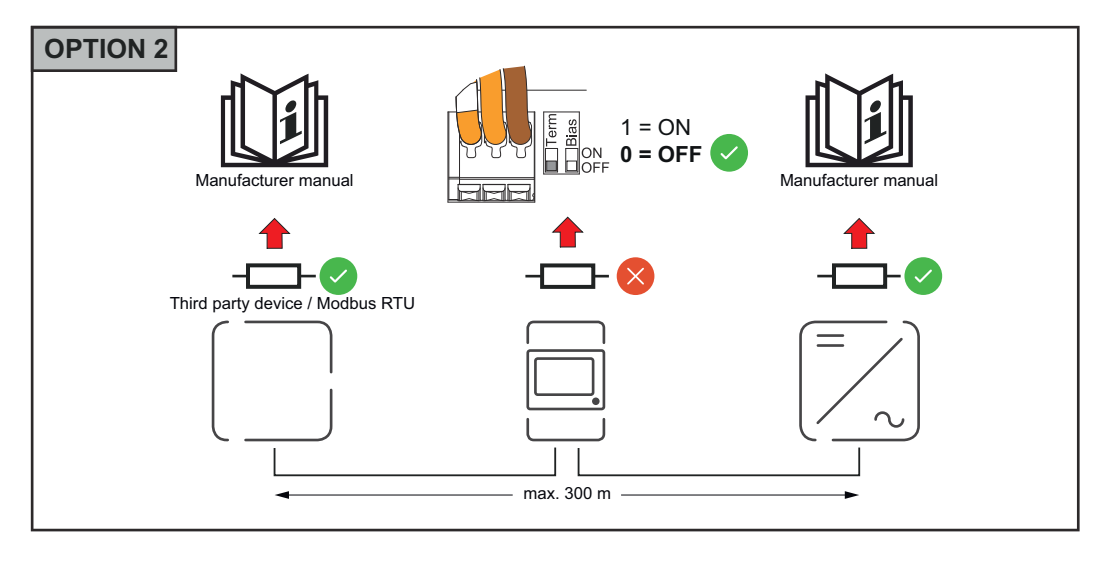

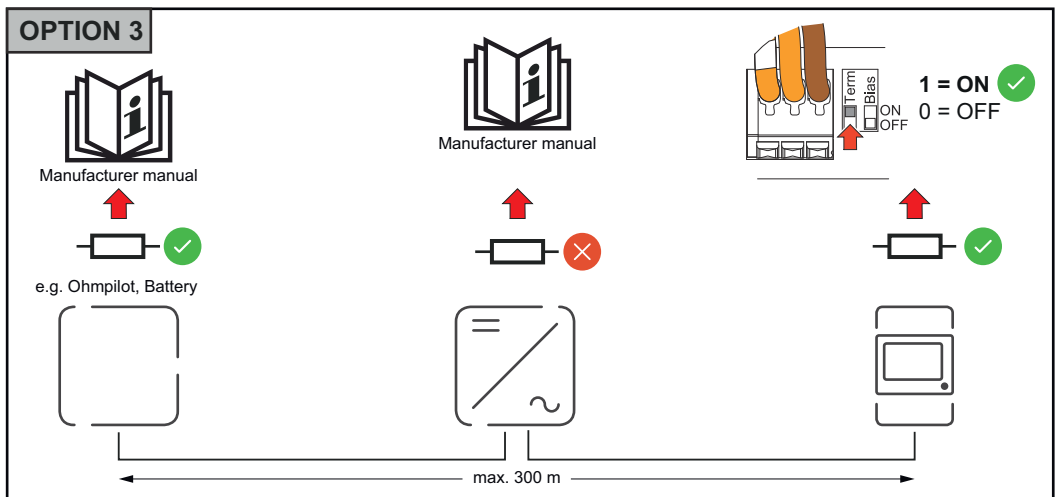

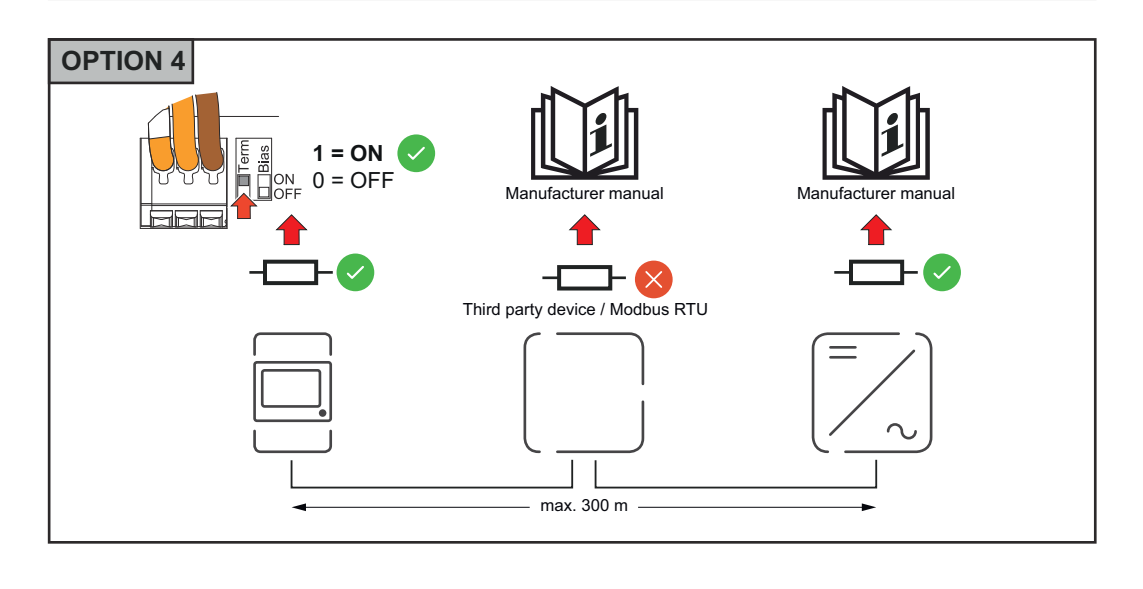

#### **Régler le BIAS Modbus RTU**

Si le Smart Meter est connecté à la même interface Modbus (MB0 ou MB1) que la batterie, le commutateur BIAS doit être réglé sur ON.

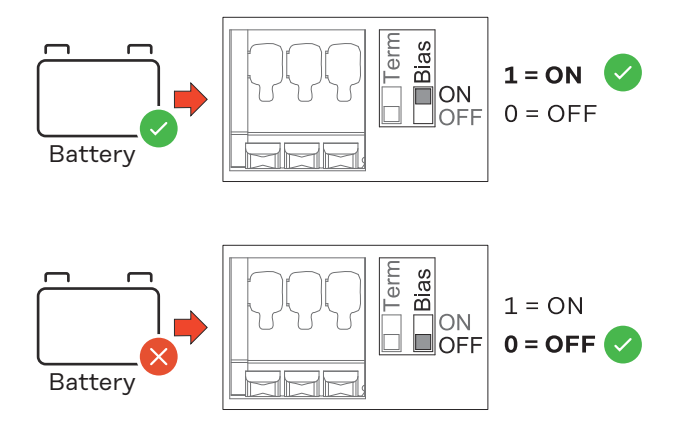

# <span id="page-30-0"></span>**Mise en service**

### <span id="page-32-0"></span>**Mise en service du Fronius Smart Meter IP**

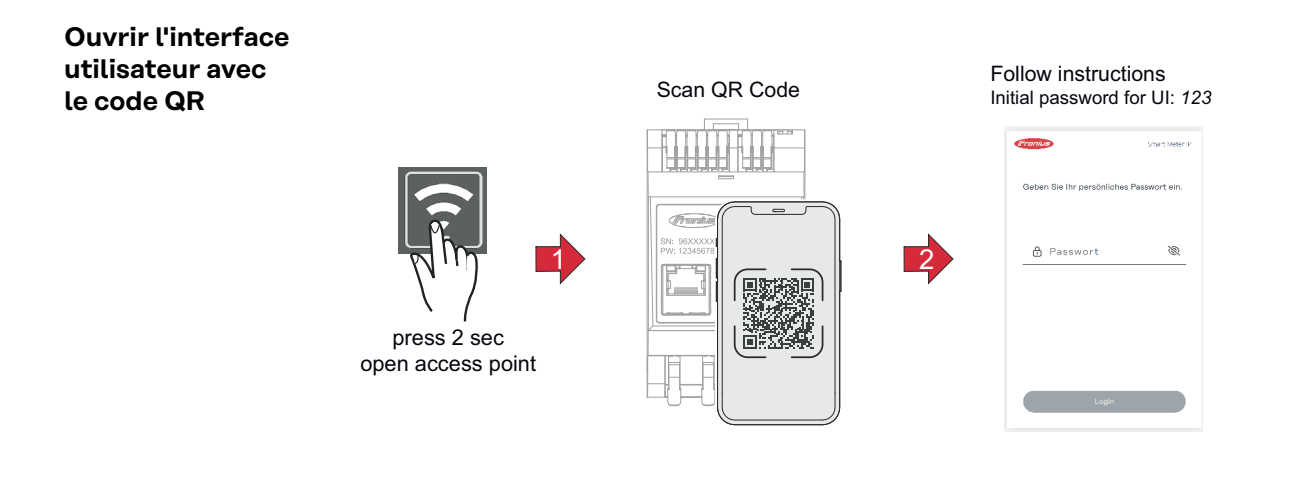

- **1** Appuyer sur le bouton Access Point pendant 2 secondes. Le voyant LED Link 2 clignote en rouge.
- **2** Scanner le code QR sur la face avant de l'appareil.
- **3** Saisir le mot de passe initial et appuyer sur **Login**.
- **4** Suivre les instructions de l'assistant d'installation et compléter l'installation.
- **5** Ajouter le Smart Meter IP dans l'interface utilisateur de l'onduleur (voir mise en service GEN24 / SnapINverter).

#### **Ouvrir l'interface utilisateur avec l'adresse IP**

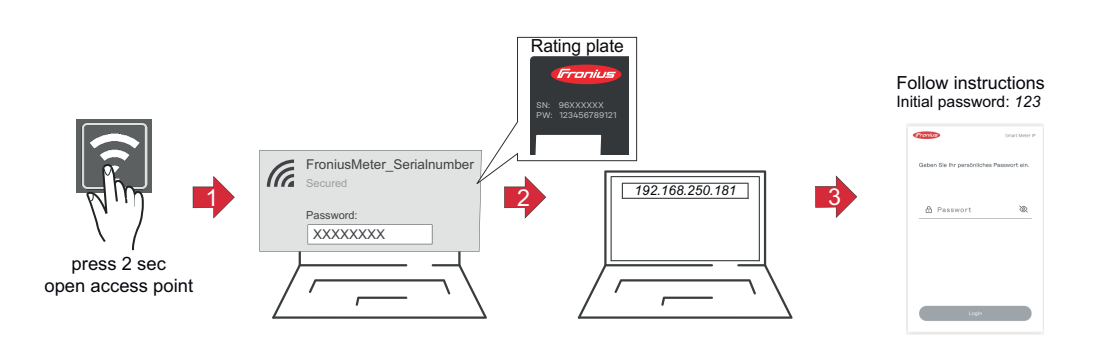

- **1** Appuyer sur le bouton Access Point pendant 2 secondes. Le voyant LED Link 2 clignote en rouge.
- **2** Établir une connexion du terminal à l'Access Point SSID = FroniusMeter\_xxxxx (xxxx = numéro de série) Mot de passe = voir Smart Meter (PW)
- **3** Saisir l'adresse IP 192.168.250.181 dans la barre d'adresse du navigateur et confirmer. L'assistant d'installation s'ouvre.
- **4** Suivre l'assistant d'installation dans les différents domaines et compléter l'installation.
- **5** Ajouter le Smart Meter IP dans l'interface utilisateur de l'onduleur (voir mise en service GEN24 / SnapINverter)

#### <span id="page-33-0"></span>**Mise à jour logicielles** Il est recommandé d'activer la fonction **Mises à jour automatiques** dans le cadre de la mise en service. Le Fronius Smart Meter IP recherche quotidiennement les mises à jour disponibles et les installe automatiquement entre 0 et 6 heures. Un horaire précis peut être défini.

Si cette fonction n'est pas activée, les mises à jour logicielles peuvent également être recherchées et lancées manuellement sur l'interface utilisateur de l'appareil.

Le logiciel du Fronius Smart Meter IP est compatible avec les versions logicielles suivantes des composants Fronius connectés :

- Fronius GEN24 & Tauro : compatibilité totale à partir de la version 1.24.1
- Fronius SnapINverter (Fronius Datamanager 2.0) : compatibilité totale à partir de la version 3.28.1
- Fronius Symo Hybrid : compatibilité totale à partir de la version 1.28.1
- Fronius Wattpilot : compatibilité totale à partir de la version 1.9.29

# <span id="page-34-0"></span>**Fronius SnapINverter**

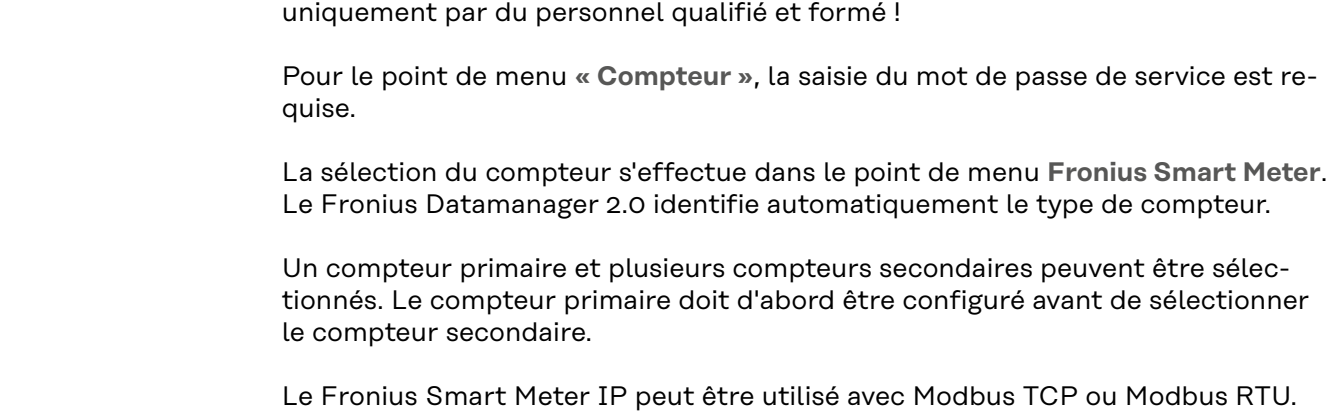

**Généralités IMPORTANT !** Les réglages du point de menu **« Compteur »** doivent être réalisés

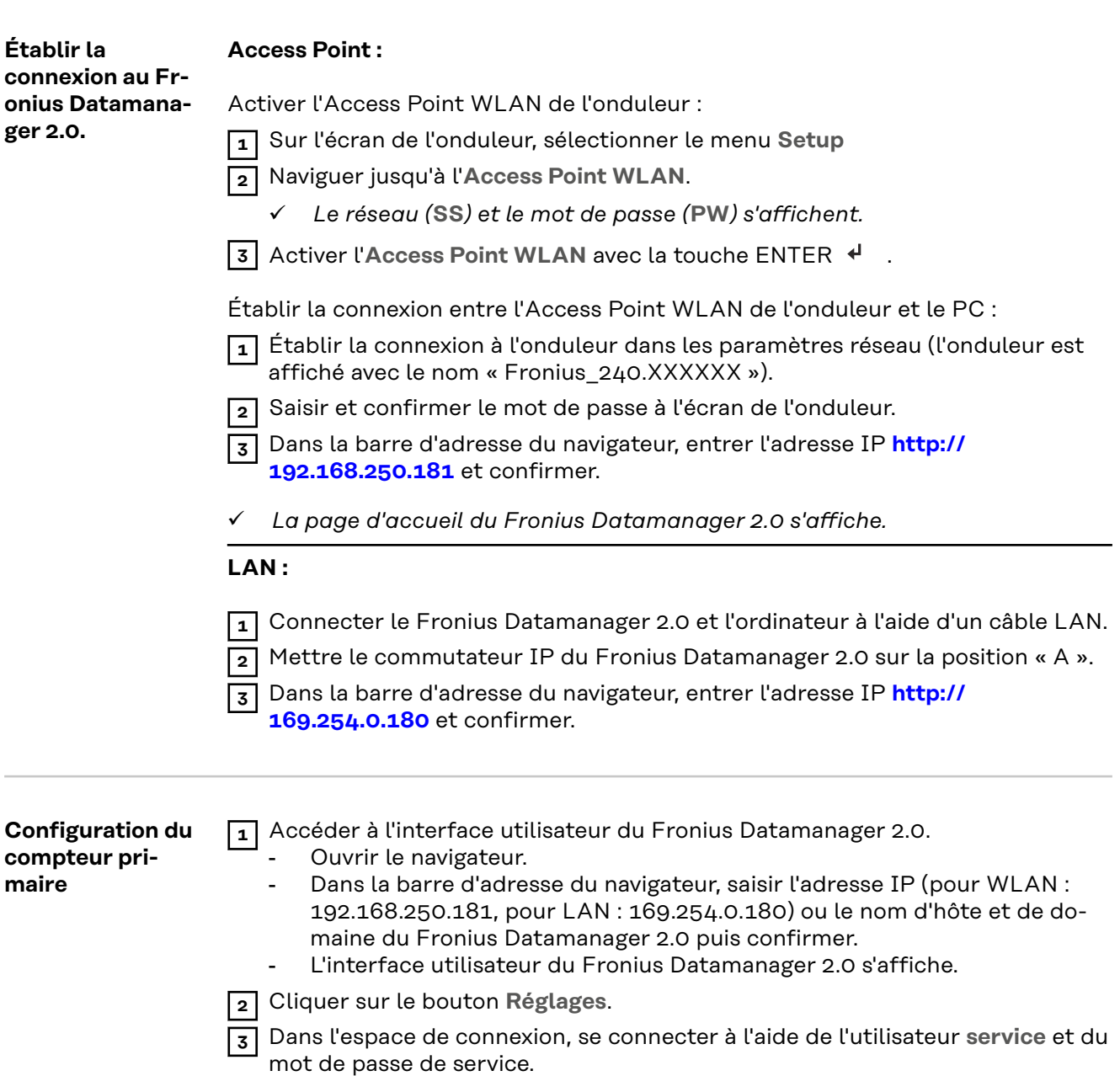

<span id="page-35-0"></span>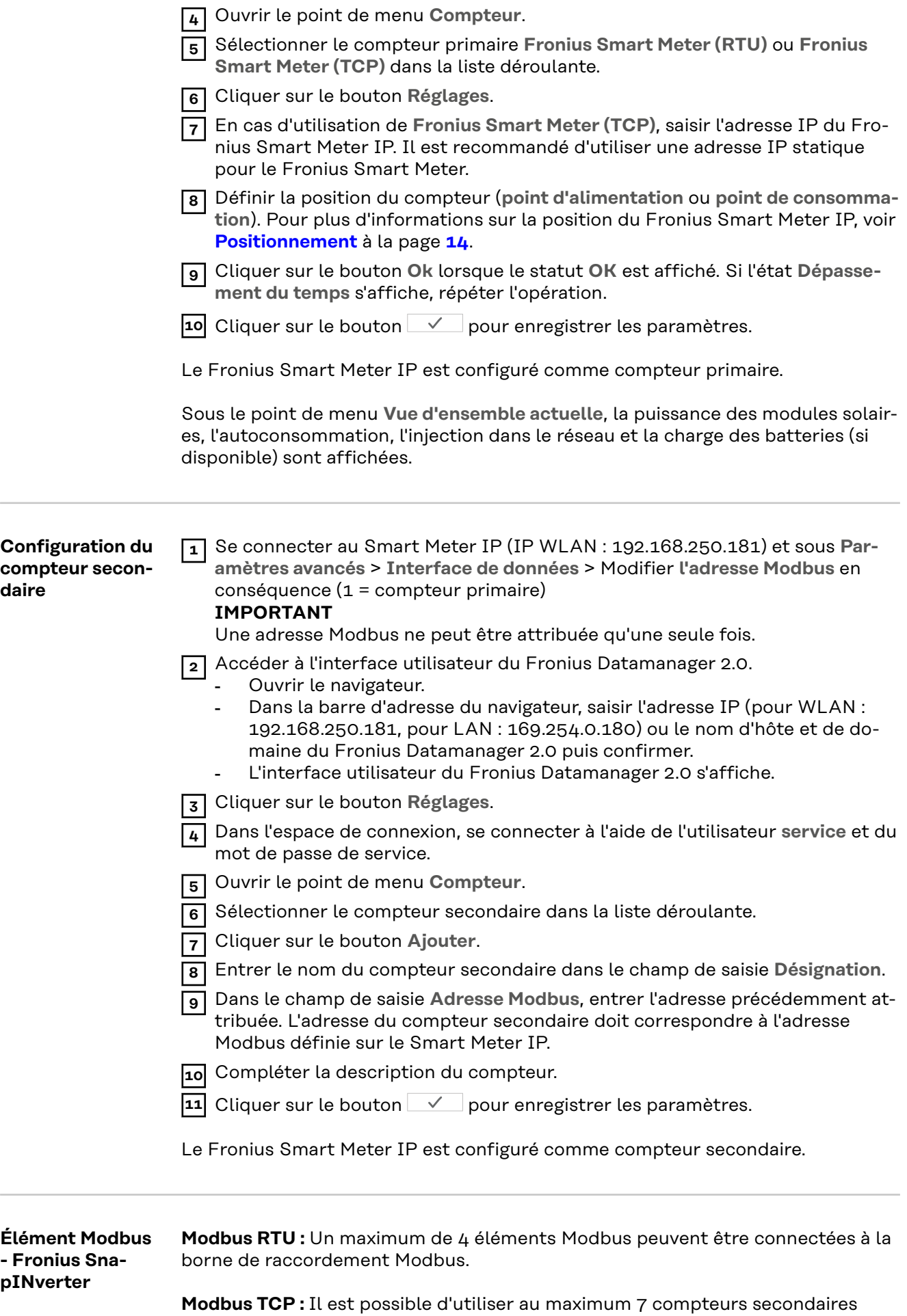

dans le système.

#### <span id="page-36-0"></span>**IMPORTANT !**

Il n'est possible de connecter qu'un compteur primaire, une batterie et un Ohmpilot par onduleur. En raison du transfert de données élevé de la batterie, celle-ci occupe 2 éléments.

#### **Exemple :**

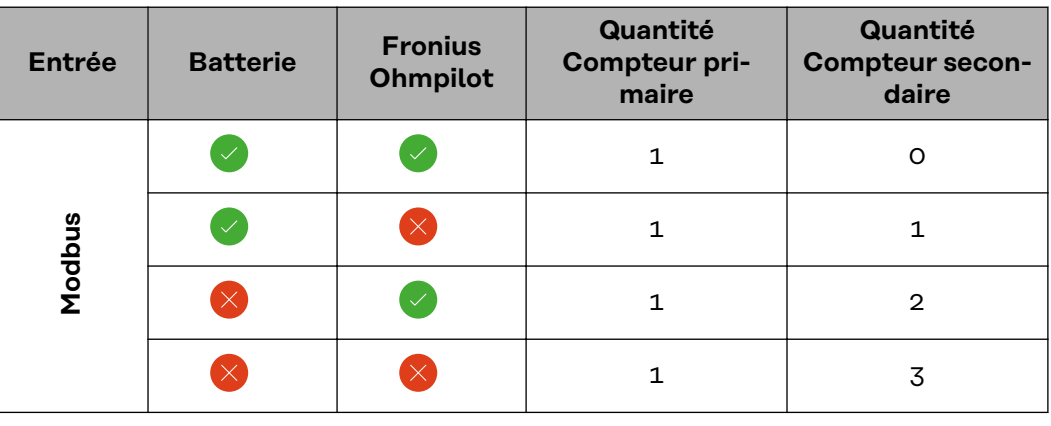

**Système multicompteurs - Signification des symboles**

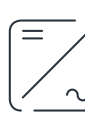

#### **Réseau électrique**

alimente les consommateurs du système si les modules solaires ou la batterie ne fournissent pas suffisamment d'énergie.

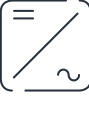

#### **Onduleurs du système** par ex. Fronius Primo, Fronius Symo, etc.

#### **Fronius Smart Meter**

comptabilise les données de mesure pertinentes pour la facturation des quantités d'électricité (principalement les kilowattheures de l'approvisionnement sur le réseau et de l'injection dans le réseau). Sur la base des données pertinentes pour la facturation, le fournisseur d'électricité facture un approvisionnement sur le réseau et l'acheteur du surplus paie l'injection dans le réseau.

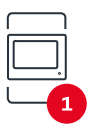

#### **Compteur primaire**

enregistre la courbe de charge du système et fournit les données de mesure pour l'établissement du profil énergétique dans Fronius Solar.web. Le compteur primaire contrôle également la régulation dynamique de l'injection.

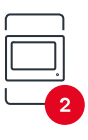

#### **Compteur secondaire**

enregistre la courbe de charge des consommateurs individuels (par exemple, machine à laver, lampes, TV, pompe à chaleur, etc.) dans le secteur de consommation et fournit les données de mesure pour l'établissement du profil énergétique dans Fronius Solar.web.

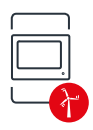

#### **Compteur de générateur**

enregistre la courbe de charge des différents générateurs (par exemple une centrale éolienne) dans le secteur de consommation et fournit les données de mesure pour l'établissement du profil énergétique dans Fronius Solar.web.

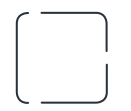

#### **Esclave Modbus RTU**

par ex. Fronius Ohmpilot, batterie, etc.

<span id="page-37-0"></span>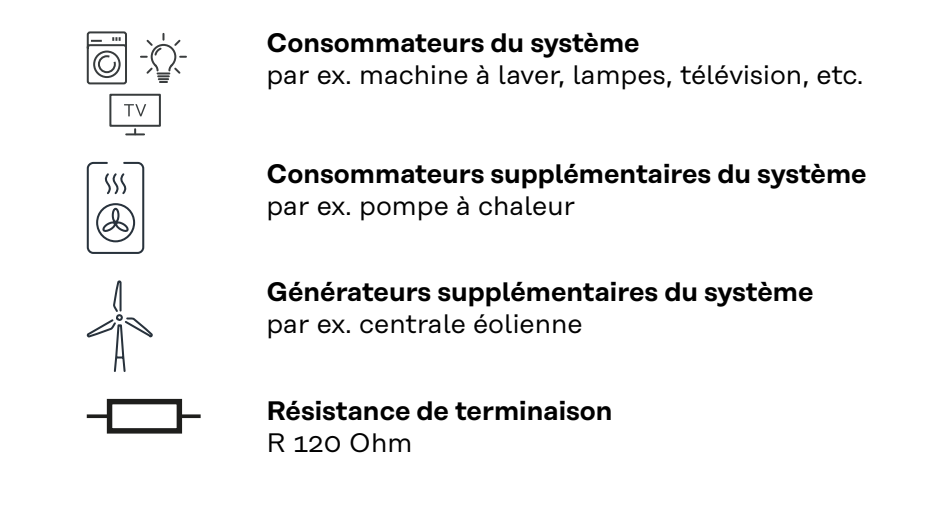

**Système multicompteurs - Fronius SnapINverter**

Si plusieurs Fronius Smart Meter sont installés, une adresse distincte doit être définie pour chacun d'entre eux (voir **[Paramètres avancés](#page-49-0)** à la page **[50](#page-49-0)**). Le compteur primaire reçoit toujours l'adresse 1. Tous les autres compteurs sont numérotés de 2 à 14 dans la plage d'adresses. Différentes classes de puissance de Fronius Smart Meter peuvent être utilisées ensemble.

#### **IMPORTANT !**

Utiliser max. 3 compteurs secondaires dans le système. Pour éviter les interférences, il est recommandé d'installer les résistances de terminaison conformément au chapitre **[Résistances de terminaison](#page-26-0)** à la page **[27](#page-26-0)**.

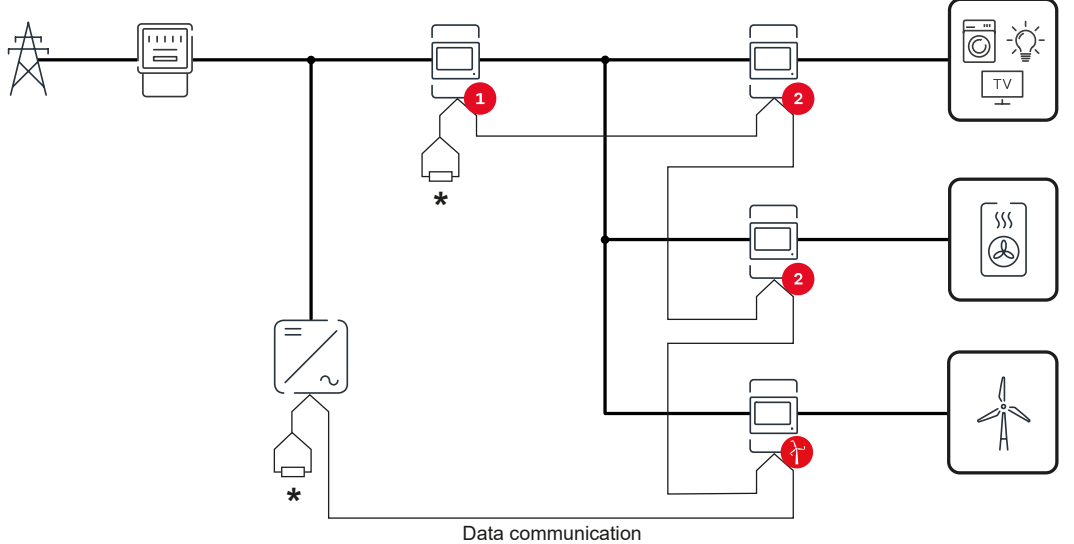

*Position du compteur primaire dans le secteur de consommation. \*Résistance de terminaison R 120 Ohm*

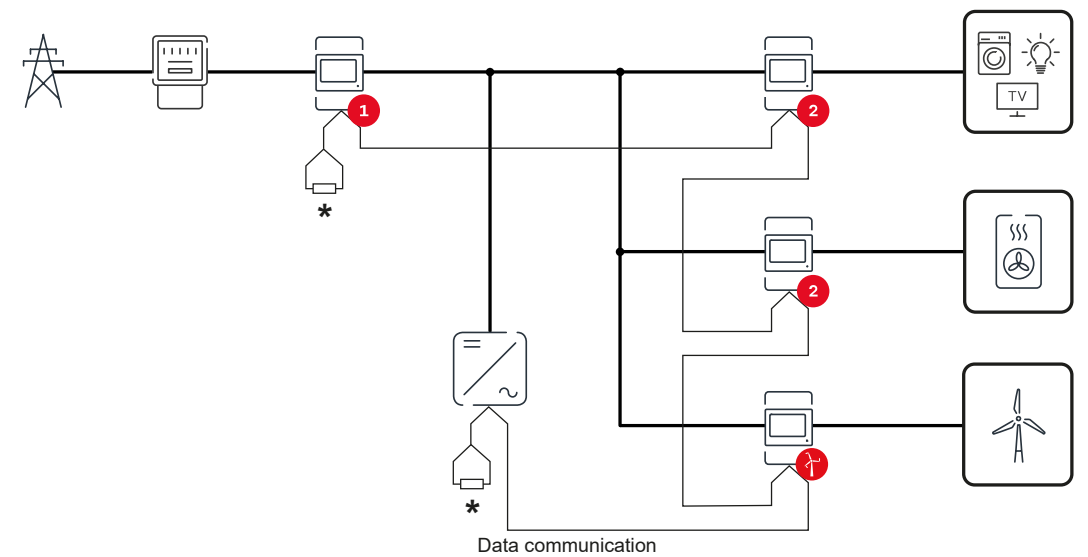

*Position du compteur primaire au point d'injection. \*Résistance de terminaison R 120 Ohm*

#### **Veiller aux points suivants dans un système multi-compteurs :**

- Attribuer chaque adresse Modbus une seule fois.
- Le placement des résistances de terminaison doit être effectué individuellement pour chaque canal.

## <span id="page-39-0"></span>**Onduleur Fronius GEN24**

#### **Généralités IMPORTANT !** Les réglages du point de menu **Configuration de l'appareil** doivent être réalisés uniquement par du personnel qualifié et formé !

Pour le point de menu **Configuration de l'appareil**, la saisie du mot de passe de technicien est requise.

Le Fronius Smart Meter IP peut être utilisé en mode monophasé, biphasé et triphasé. La sélection s'effectue dans tous les cas au point de menu **Composants**. Le type de compteur est alors déterminé automatiquement.

Un compteur primaire et plusieurs compteurs secondaires peuvent être sélectionnés. Le compteur primaire doit d'abord être configuré avant de sélectionner le compteur secondaire.

Le Fronius Smart Meter IP peut être utilisé avec Modbus TCP ou Modbus RTU.

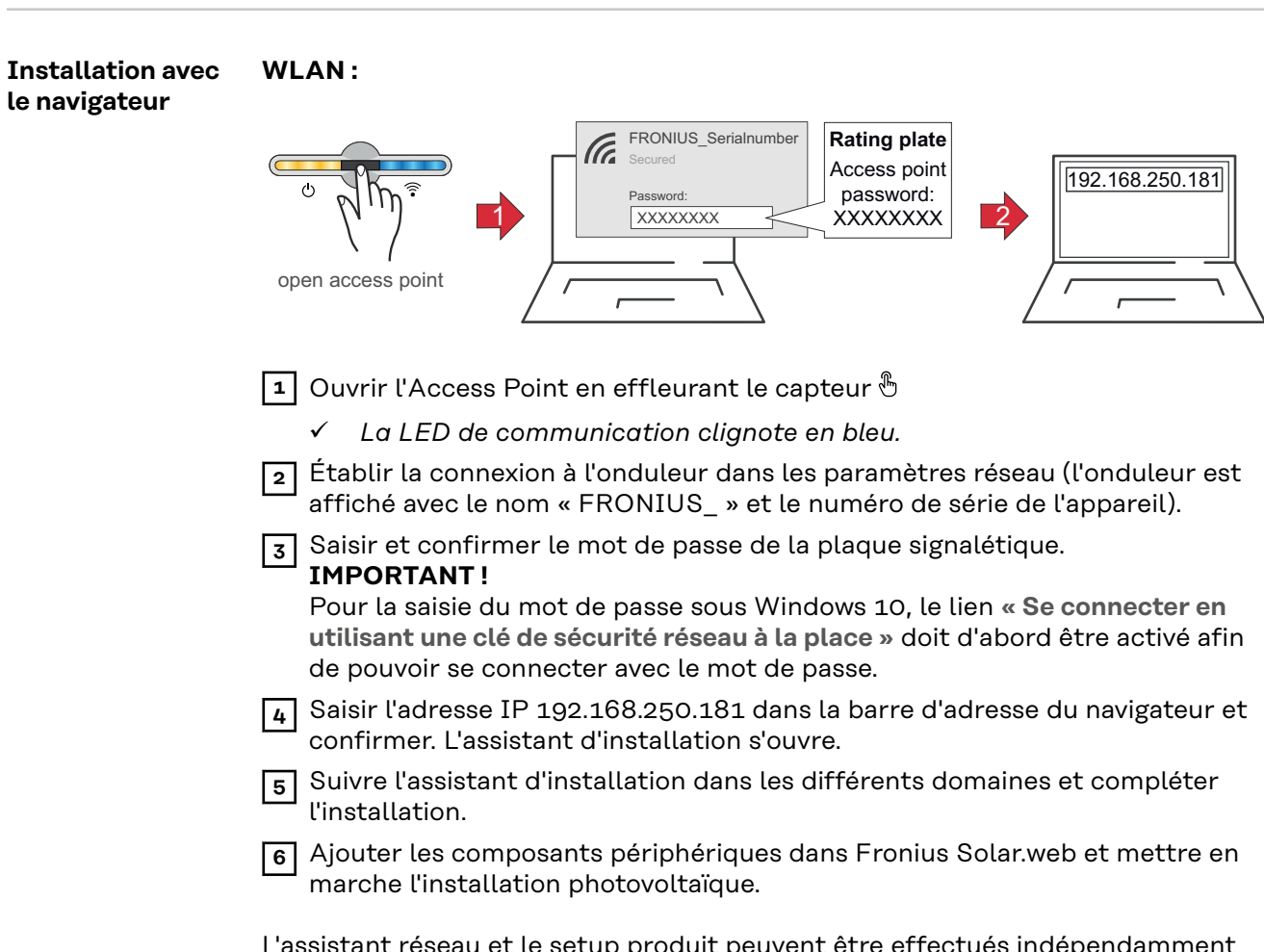

L'assistant réseau et le setup produit peuvent être effectués indépendamment l'un de l'autre. Une connexion réseau est nécessaire pour ouvrir l'assistant d'installation Fronius Solar.web.

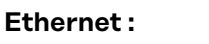

<span id="page-40-0"></span>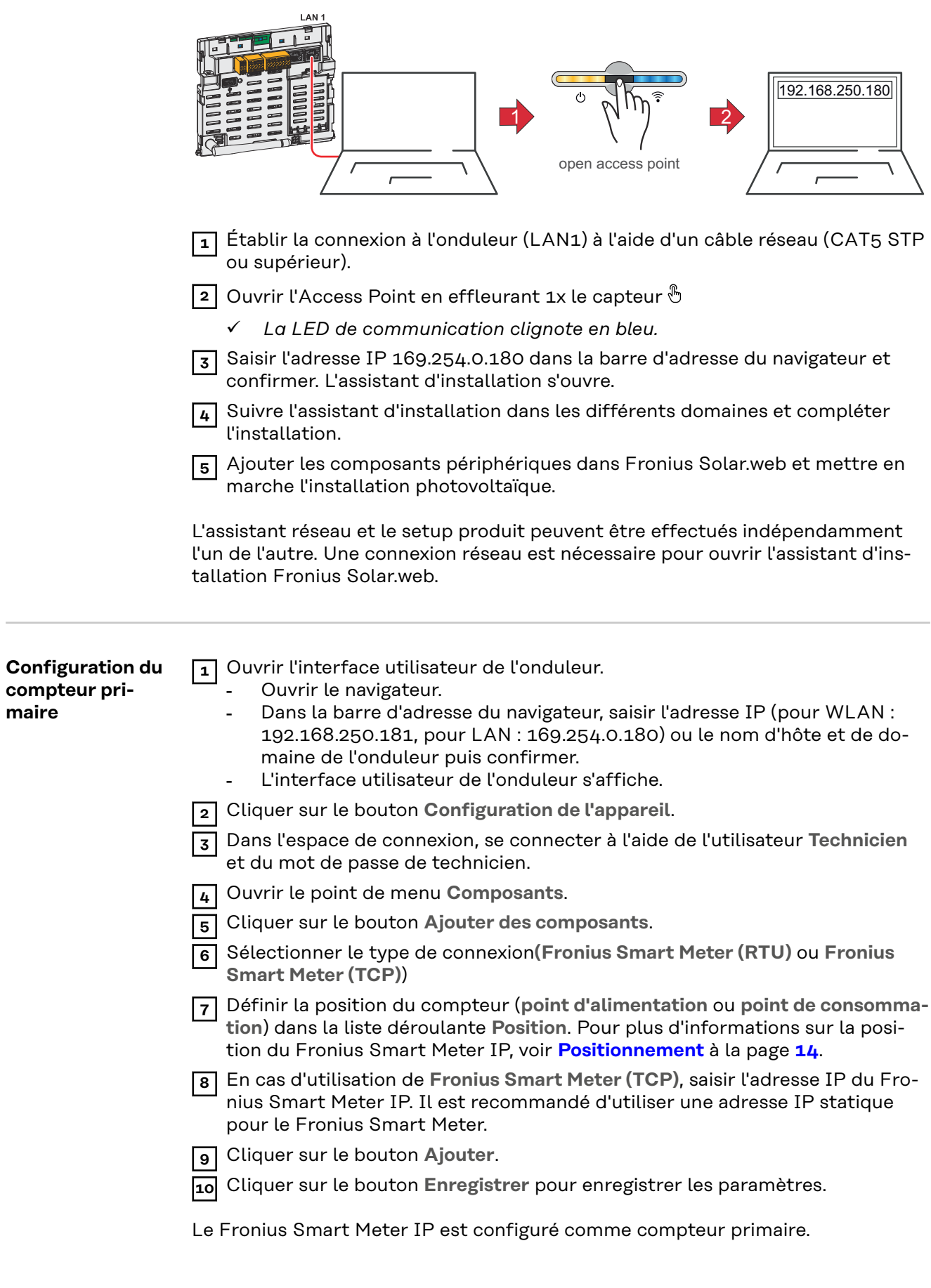

<span id="page-41-0"></span>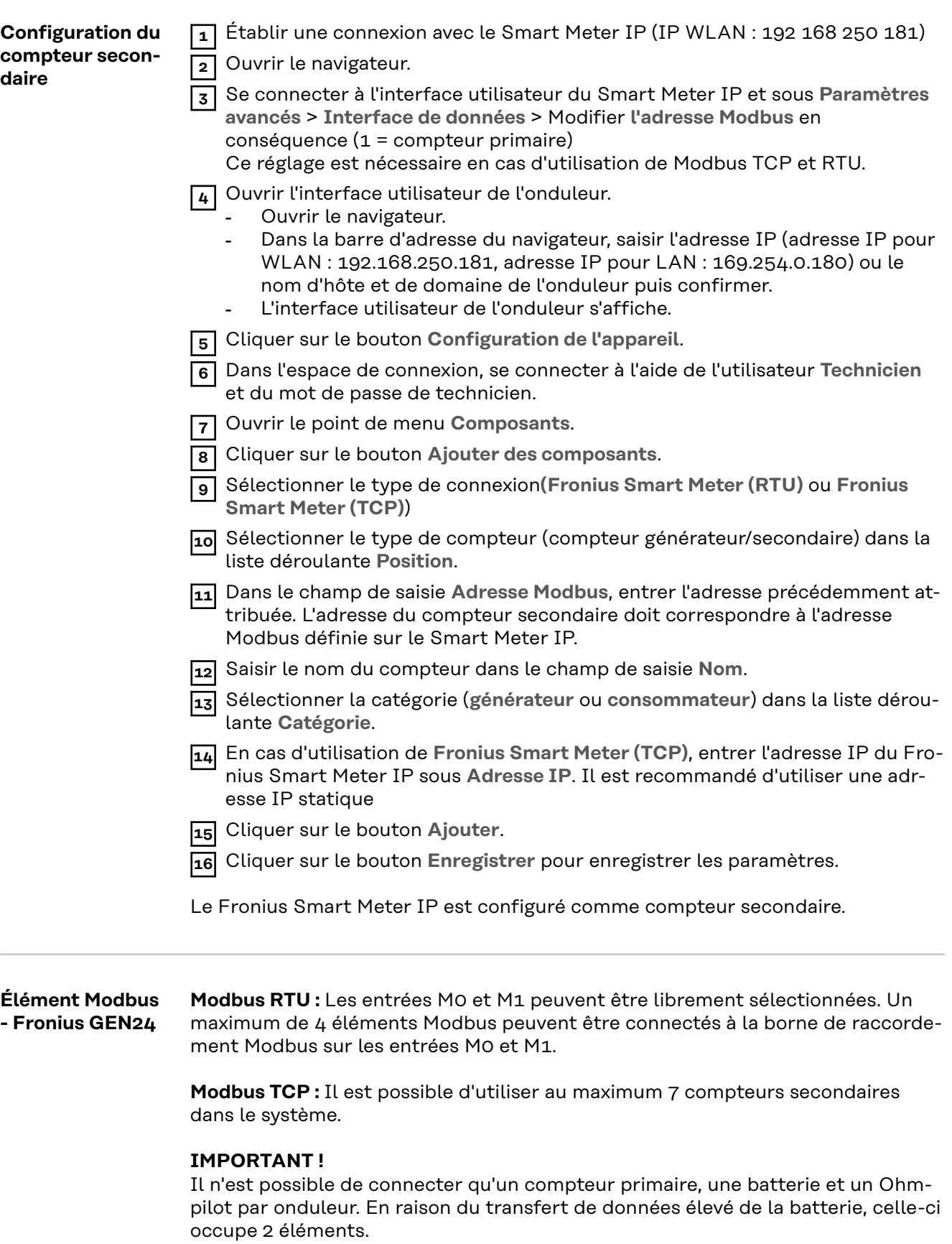

#### <span id="page-42-0"></span>**Exemple 1 :**

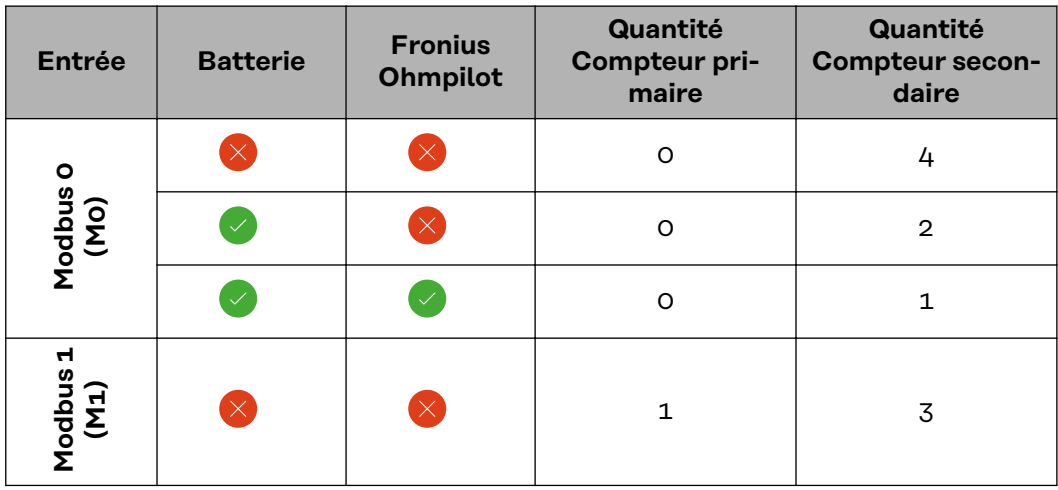

**Exemple 2 :**

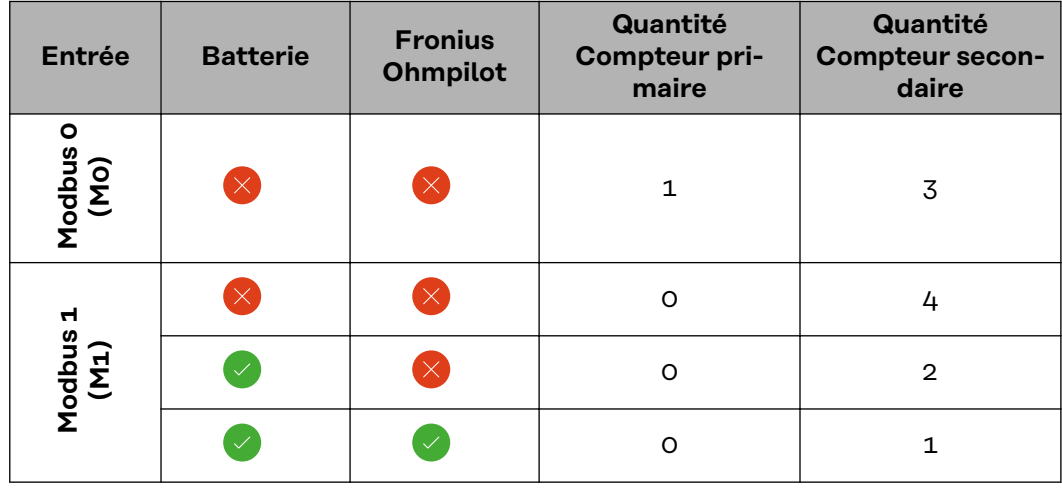

**Système multicompteurs - Signification des symboles**

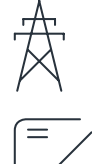

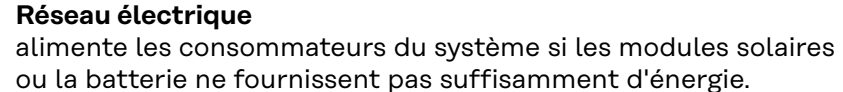

**Onduleurs du système**

par ex. Fronius Primo, Fronius Symo, etc.

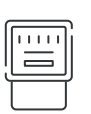

#### **Fronius Smart Meter**

comptabilise les données de mesure pertinentes pour la facturation des quantités d'électricité (principalement les kilowattheures de l'approvisionnement sur le réseau et de l'injection dans le réseau). Sur la base des données pertinentes pour la facturation, le fournisseur d'électricité facture un approvisionnement sur le réseau et l'acheteur du surplus paie l'injection dans le réseau.

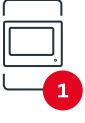

#### **Compteur primaire**

enregistre la courbe de charge du système et fournit les données de mesure pour l'établissement du profil énergétique dans Fronius Solar.web. Le compteur primaire contrôle également la régulation dynamique de l'injection.

<span id="page-43-0"></span>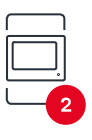

#### **Compteur secondaire**

enregistre la courbe de charge des consommateurs individuels (par exemple, machine à laver, lampes, TV, pompe à chaleur, etc.) dans le secteur de consommation et fournit les données de mesure pour l'établissement du profil énergétique dans Fronius Solar.web.

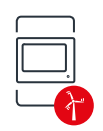

#### **Compteur de générateur**

enregistre la courbe de charge des différents générateurs (par exemple une centrale éolienne) dans le secteur de consommation et fournit les données de mesure pour l'établissement du profil énergétique dans Fronius Solar.web.

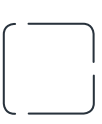

### **Esclave Modbus RTU**

par ex. Fronius Ohmpilot, batterie, etc.

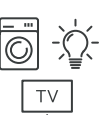

**Consommateurs du système**

par ex. machine à laver, lampes, télévision, etc.

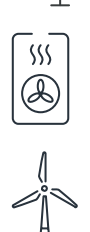

**Consommateurs supplémentaires du système** par ex. pompe à chaleur

**Générateurs supplémentaires du système** par ex. centrale éolienne

**Résistance de terminaison** R 120 Ohm

#### **Système multicompteurs - onduleur Fronius GEN24**

Si plusieurs Fronius Smart Meter sont installés, une adresse distincte doit être définie pour chacun d'entre eux (voir **[Paramètres avancés](#page-49-0)** à la page **[50](#page-49-0)**). Le compteur primaire reçoit toujours l'adresse 1. Tous les autres compteurs sont numérotés de 2 à 14 dans la plage d'adresses. Différentes classes de puissance de Fronius Smart Meter peuvent être utilisées ensemble.

#### **IMPORTANT !**

Utiliser max. 7 compteurs secondaires dans le système. Une connexion de données via RTU ainsi que TCP est possible. Pour éviter les interférences, il est recommandé d'installer les résistances de terminaison conformément au chapitre **[Définir la résistance de terminaison Modbus RTU](#page-26-0)** à la page **[27](#page-26-0)**.

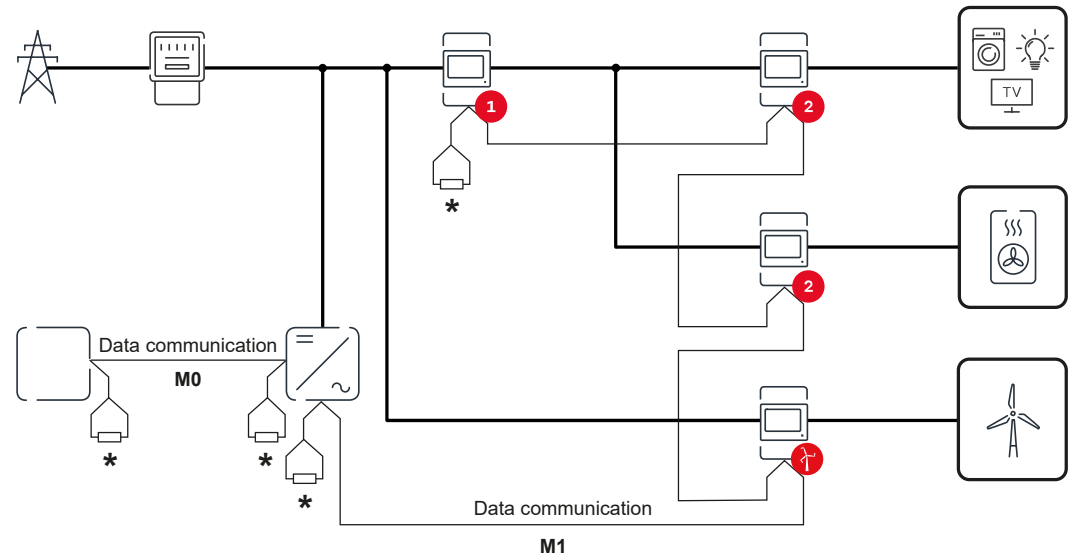

*Position du compteur primaire dans le secteur de consommation. \*Résistance de terminaison R 120 Ohm*

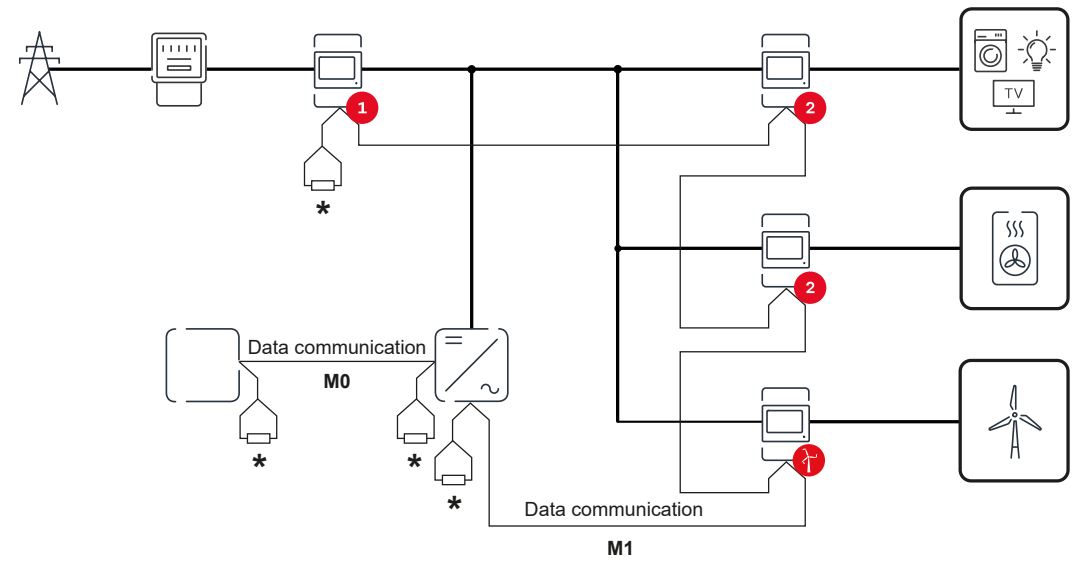

*Position du compteur primaire au point d'injection. \*Résistance de terminaison R 120 Ohm*

#### **Veiller aux points suivants dans un système multi-compteurs :**

- Raccorder le compteur primaire et la batterie à des canaux différents (recommandé).
- Répartir les autres éléments Modbus de façon uniforme.
- Attribuer chaque adresse Modbus une seule fois.
- Le placement des résistances de terminaison doit être effectué individuellement pour chaque canal.

# <span id="page-46-0"></span>**Interface utilisateur**

## <span id="page-48-0"></span>**Aperçu**

**Aperçu Données de mesure et connexions**

Un aperçu des données de mesure (par ex. tension, intensité de courant, fréquence, etc. ) et des connexions de communication de données s'affiche.

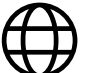

**Langue**

Le menu déroulant permet ici de définir la langue souhaitée.

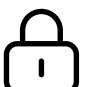

**Modifier le mot de passe**

Après avoir saisi le mot de passe initial (123), un nouveau mot de passe doit être attribué :

Politique en matière de mots de passe

- Au moins 6 caractères
- Au moins 3 des 4 signes suivants : lettres majuscules, lettres minuscules, chiffres, caractères spéciaux

En cas de mot de passe oublié, le Smart Meter doit être réinitialisé (voir le chapitre **[Rétablir les réglages d'usine](#page-50-0)** à la page **[51](#page-50-0)**).

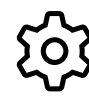

**Paramètres avancés**

Pour plus d'informations sur les paramètres, voir le chapitre **[Par](#page-49-0)[amètres avancés](#page-49-0)** à la page **[50](#page-49-0)**.

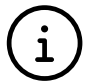

**Info**

Différentes informations sur le Fronius Smart Meter IP sont affichées ici. Ces informations peuvent être utiles en cas d'assistance.

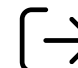

**Déconnexion**

L'utilisateur actuel est déconnecté.

# <span id="page-49-0"></span>**Paramétrages**

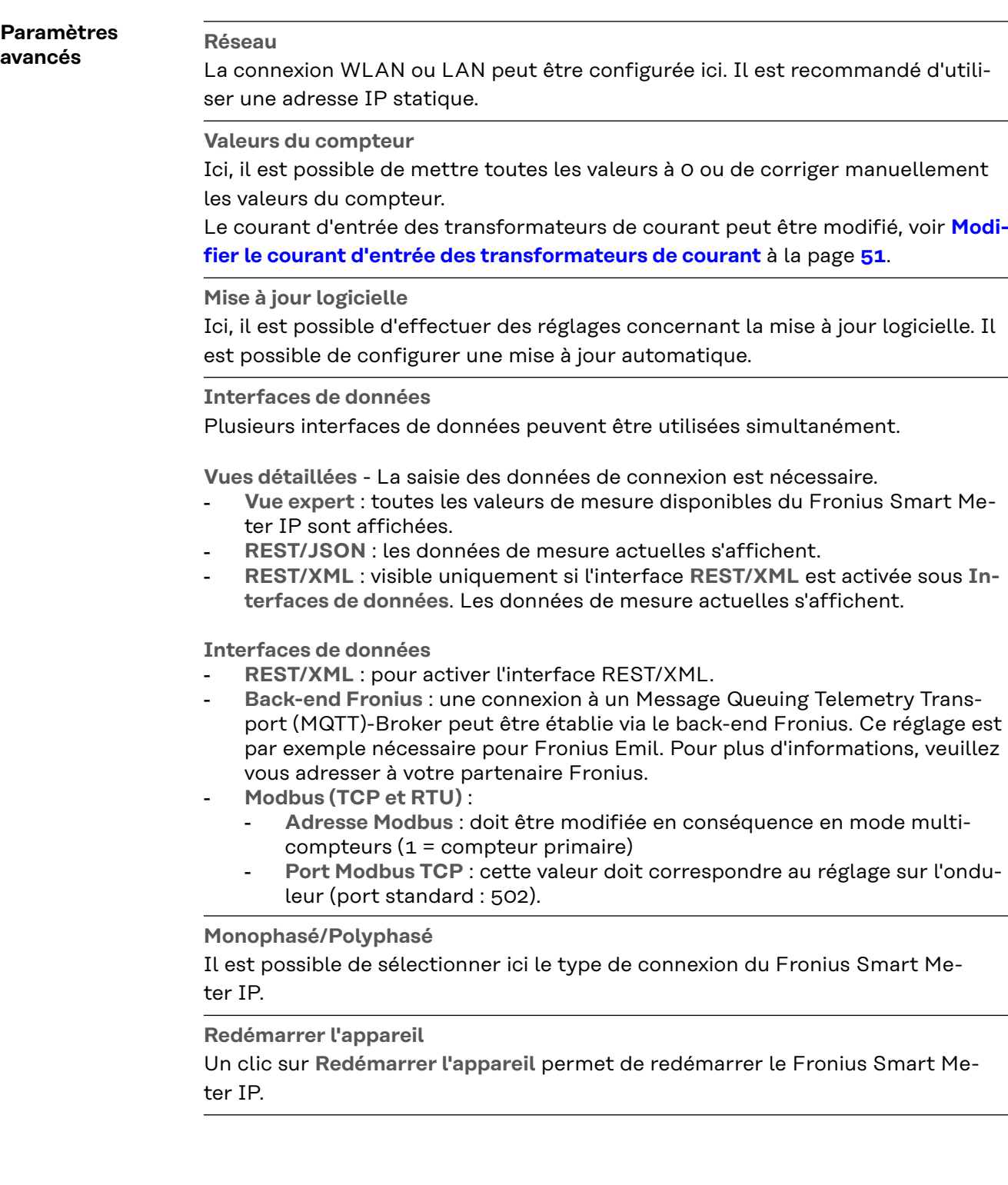

#### <span id="page-50-0"></span>**Rétablir les réglages d'usine**

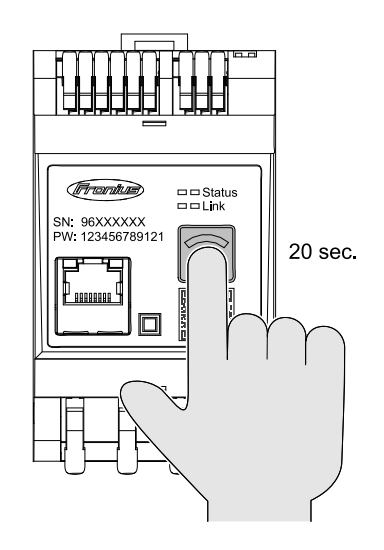

Maintenir le bouton **Access Point WLAN et Réinitialisation** enfoncé pendant 20 secondes pour réinitialiser les paramètres d'usine du Fronius Smart Meter IP.

- Toutes les LED du Fronius Smart Meter IP s'éteignent et l'appareil redémarre (cela peut durer max. 10 minutes).
- Toutes les valeurs de mesure sont remises à 0 et la configuration est réinitialisée.
- Lorsque les réglages d'usine sont restaurés, l'appareil doit être reconfiguré (voir **[Mise en service du](#page-32-0)  [Fronius Smart Meter IP](#page-32-0)**).

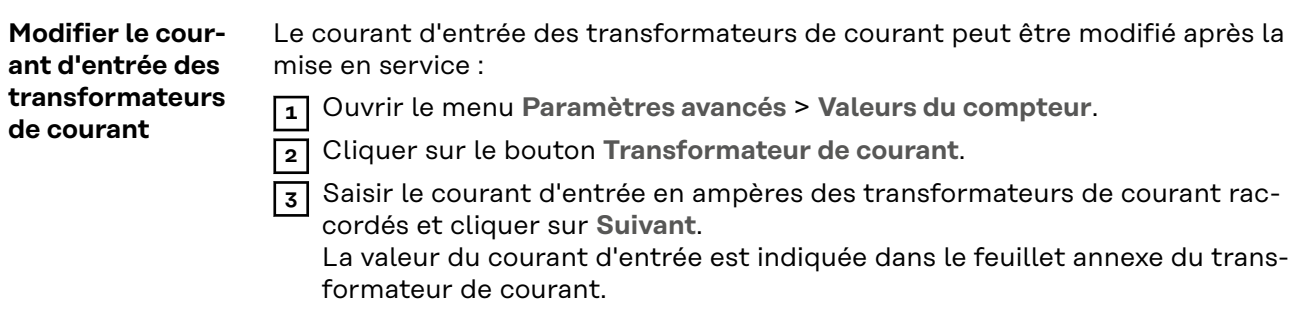

**4** Confirmer la modification de la valeur en cliquant sur **Enregistrer**.

# <span id="page-52-0"></span>**Annexe**

# <span id="page-54-0"></span>**Maintenance, entretien et élimination**

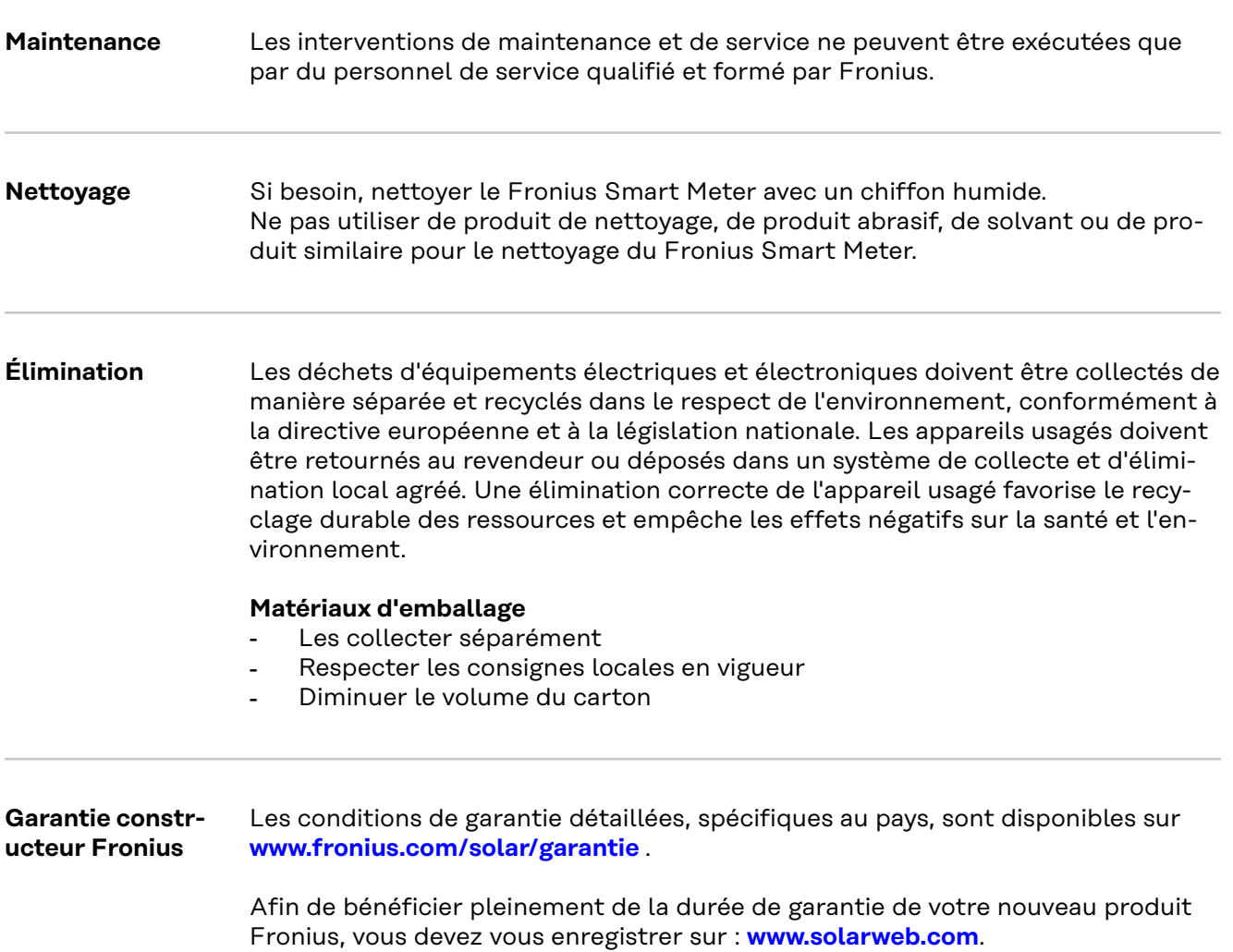

# <span id="page-55-0"></span>**Caractéristiques techniques**

#### **Caractéristiques techniques**

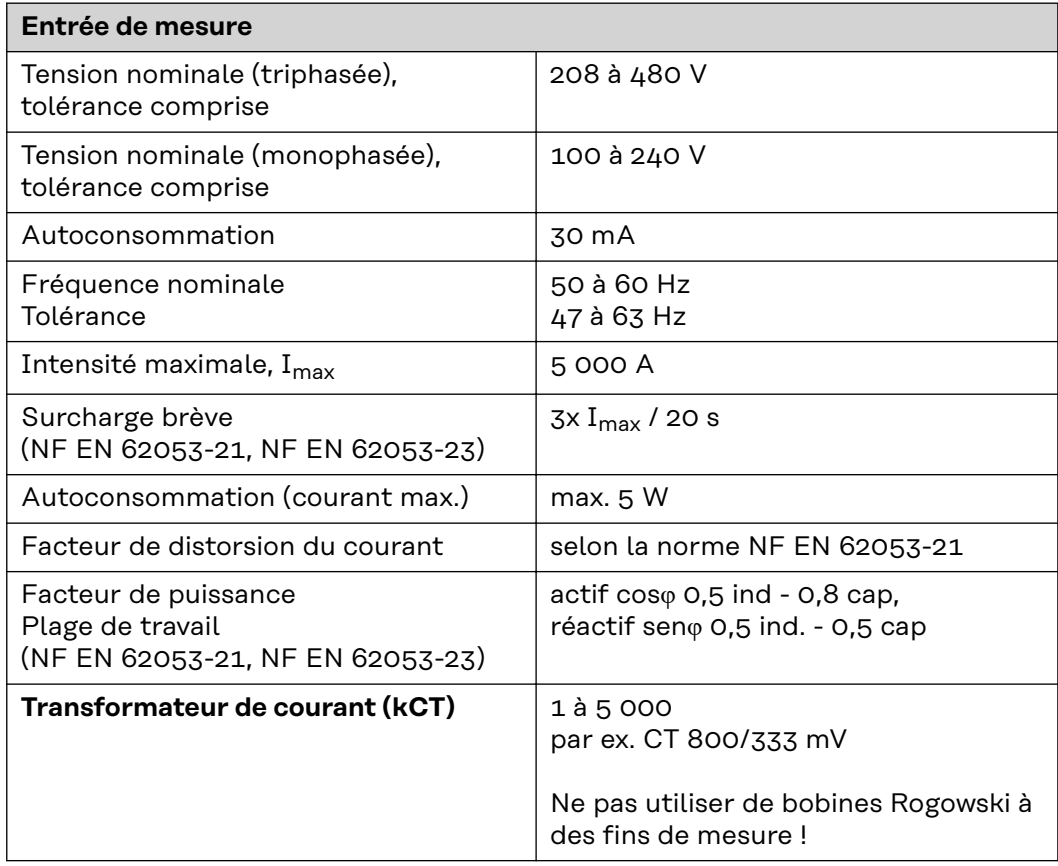

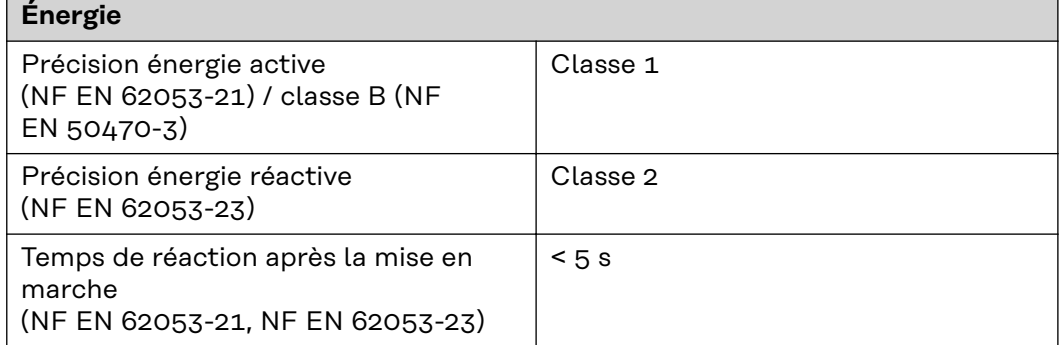

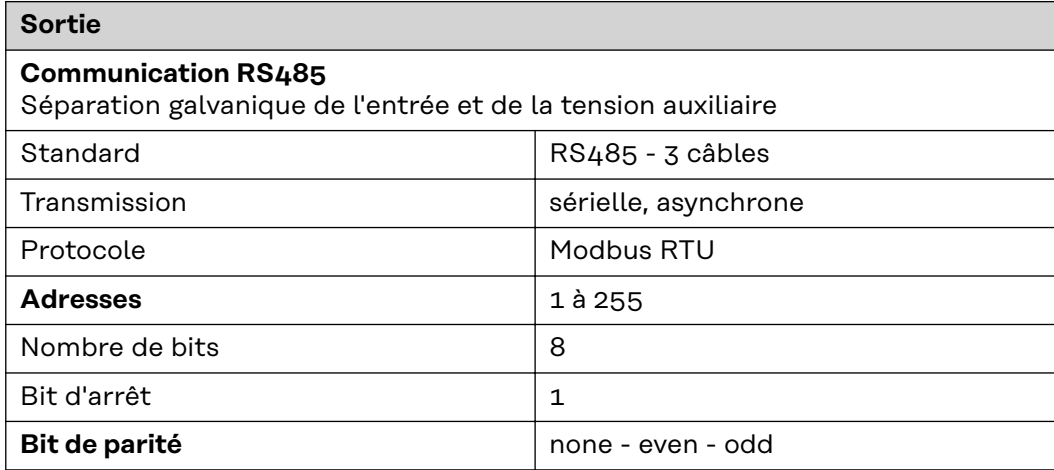

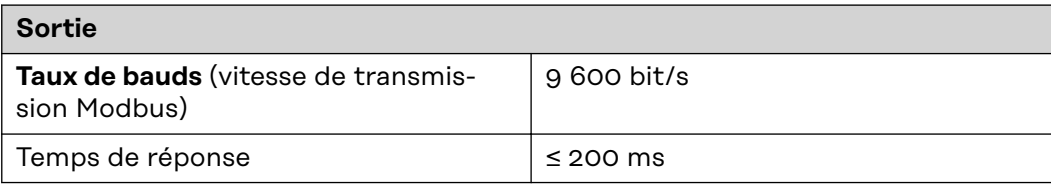

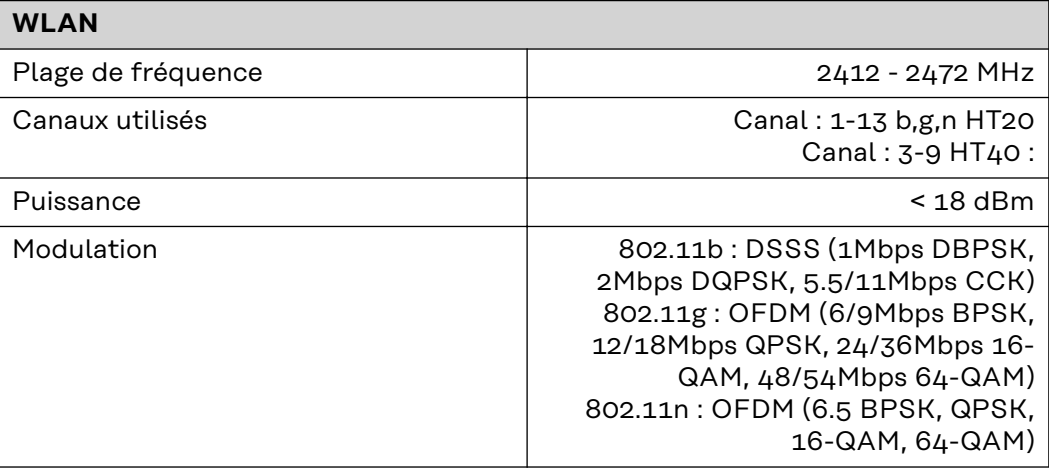

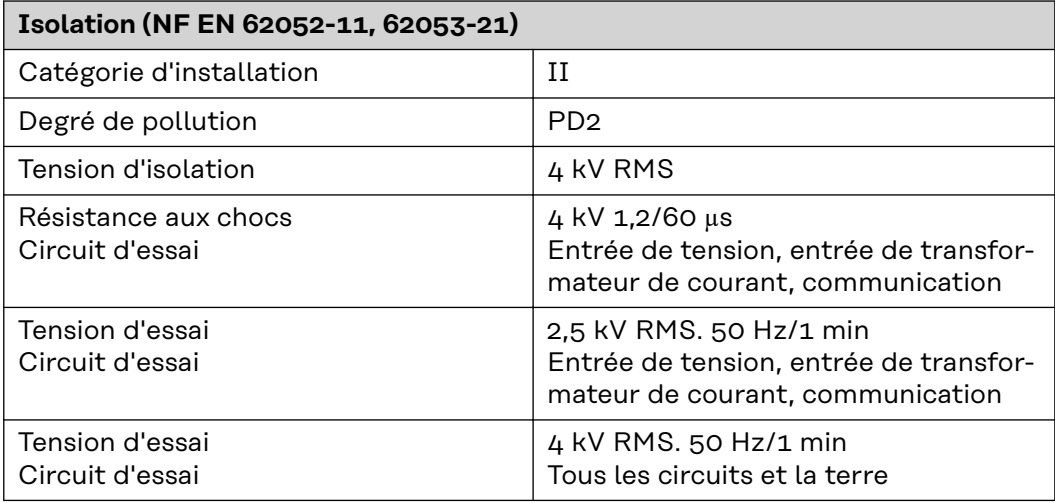

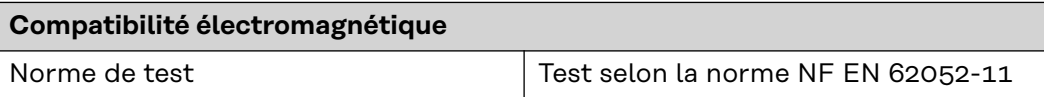

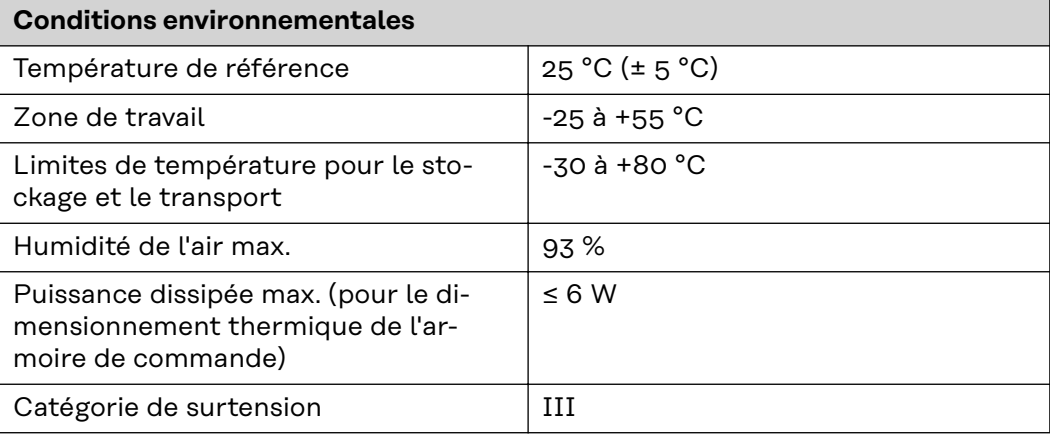

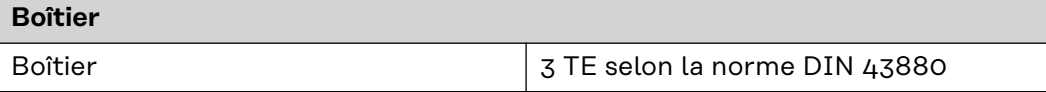

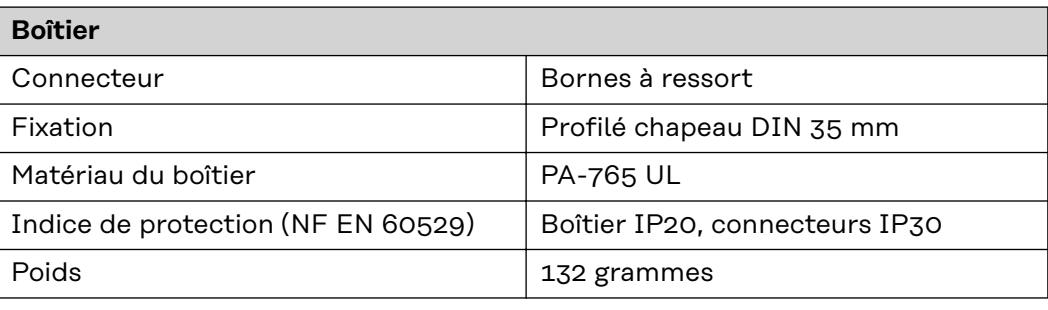

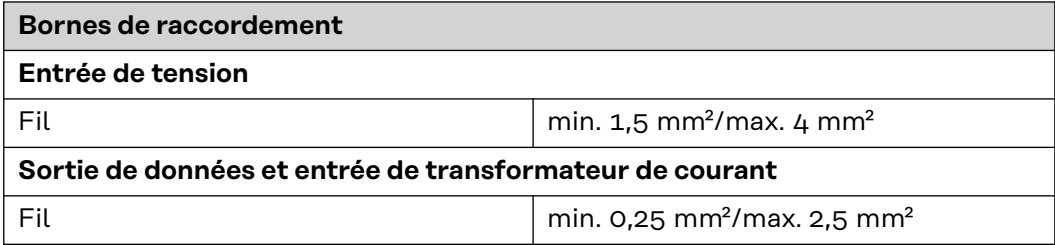

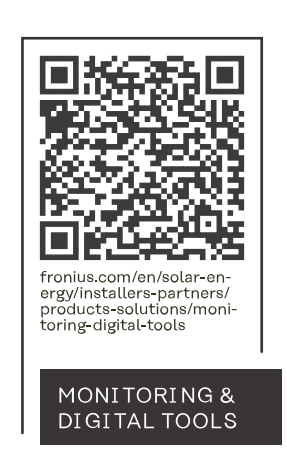

#### **Fronius International GmbH**

Froniusstraße 1 4643 Pettenbach Austria contact@fronius.com www.fronius.com

At www.fronius.com/contact you will find the contact details of all Fronius subsidiaries and Sales & Service Partners.